# **Šum na fotografiji i tehnike softverskog uklanjanja šuma**

**Bisaku, Antonio**

#### **Undergraduate thesis / Završni rad**

**2016**

*Degree Grantor / Ustanova koja je dodijelila akademski / stručni stupanj:* **University of Zagreb, Faculty of Graphic Arts / Sveučilište u Zagrebu, Grafički fakultet**

*Permanent link / Trajna poveznica:* <https://urn.nsk.hr/urn:nbn:hr:216:315794>

*Rights / Prava:* [In copyright](http://rightsstatements.org/vocab/InC/1.0/) / [Zaštićeno autorskim pravom.](http://rightsstatements.org/vocab/InC/1.0/)

*Download date / Datum preuzimanja:* **2024-05-16**

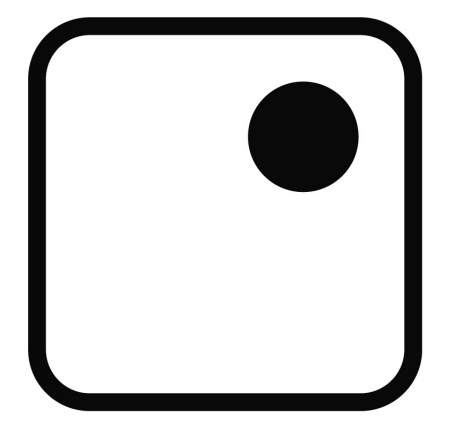

*Repository / Repozitorij:*

[Faculty of Graphic Arts Repository](https://repozitorij.grf.unizg.hr)

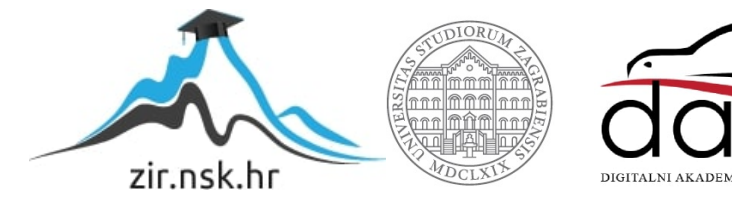

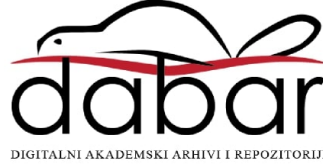

**SVEUČILIŠTE U ZAGREBU GRAFIČKI FAKULTET**

# **ZAVRŠNI RAD**

Antonio Bisaku

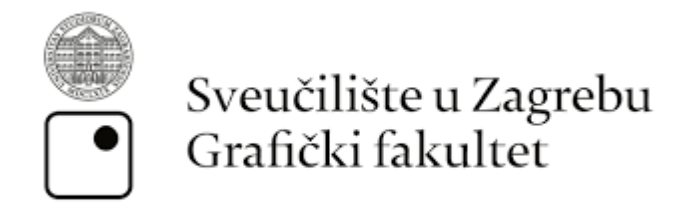

Smjer: Tehničko-tehnološki

# **ZAVRŠNI RAD**

# **Šum na fotografiji i tehnike softverskog uklanjanja šuma**

doc.dr.sc Maja Strgar Kurečić Antonio Bisaku

Mentor: Student:

Zagreb, 2016

## *SAŽETAK*

*Cilj i zadatak u ovom završnom radu jest objasniti uzroke šuma na fotografiji, zbog čega i kako nastaju, kao i o svim pojavama vezanim za šum na fotografiji. Šum se u digitalnoj fotografiji obično veže uz nešto nepoželjno i možemo ga definirati kao varijacija svjetline ili boje u slici, stoga je primarni cilj opisati postupke kojim bi mogli smanjiti, tj. reducirati pojavu šuma, odnosno kojim bi postavkama na fotoaparatu mogli smanjiti pojavu šuma na fotografiji. Proučavanjem raznih formata zapisa slika, a i zbog same obrade šuma na fotografiji, RAW format se ističe u odnosu na ostale formate zbog same mogućnosti dobivanja kvalitetnijih slika. Šum na fotografiji ima mogućnost pojavljivanja u različitim oblicima, digitalni fotoaparati proizvode tri uobičajene vrste šuma ovisno o duljini ekspozicije i ISO postavkama, stoga ih je važno navesti i okarakterizirati ih. U eksperimentalnom dijelu rada opisuju se mogućnosti šuma u RAW editoru, ovisno o proizvođaču, kao i uklanjanje šuma s fotografije u raznim programima za obradu fotografije.*

*Ključne riječi: Šum, fotografija, reduciranje šuma, obrada fotografija*

#### *ABSTRACT*

*The aim and task of this final work is to explain the causes of noise in the picture, why and how they came, and all the phenomena associated with the noise in the picture. Noise in digital photography usually associated with something desirable and we can define it as a variation of the brightness or color in the image, so the primary goal to describe procedures that might reduce, ie. reduce the occurrence of noise, and that would settings on camera could reduce the occurrence of noise at photography. By studying various formats on the picture, and because of the noise on the photo processing RAW format stands out in comparison to other formats because of the possibility of getting quality images. The noise in the picture has encountered in various forms, digital cameras produce three common types of noise depending on the length of exposure and ISO settings, so we were important to specify and characterize them. In the experimental part we describeabout the reduced noise in the RAW editor, depending on the manufacturer, or completely removed noise from photos in a variety of programs for processing photography,*

*Key words: Noise, Photography, noise reduction,image processing*

## SADRŽAJ

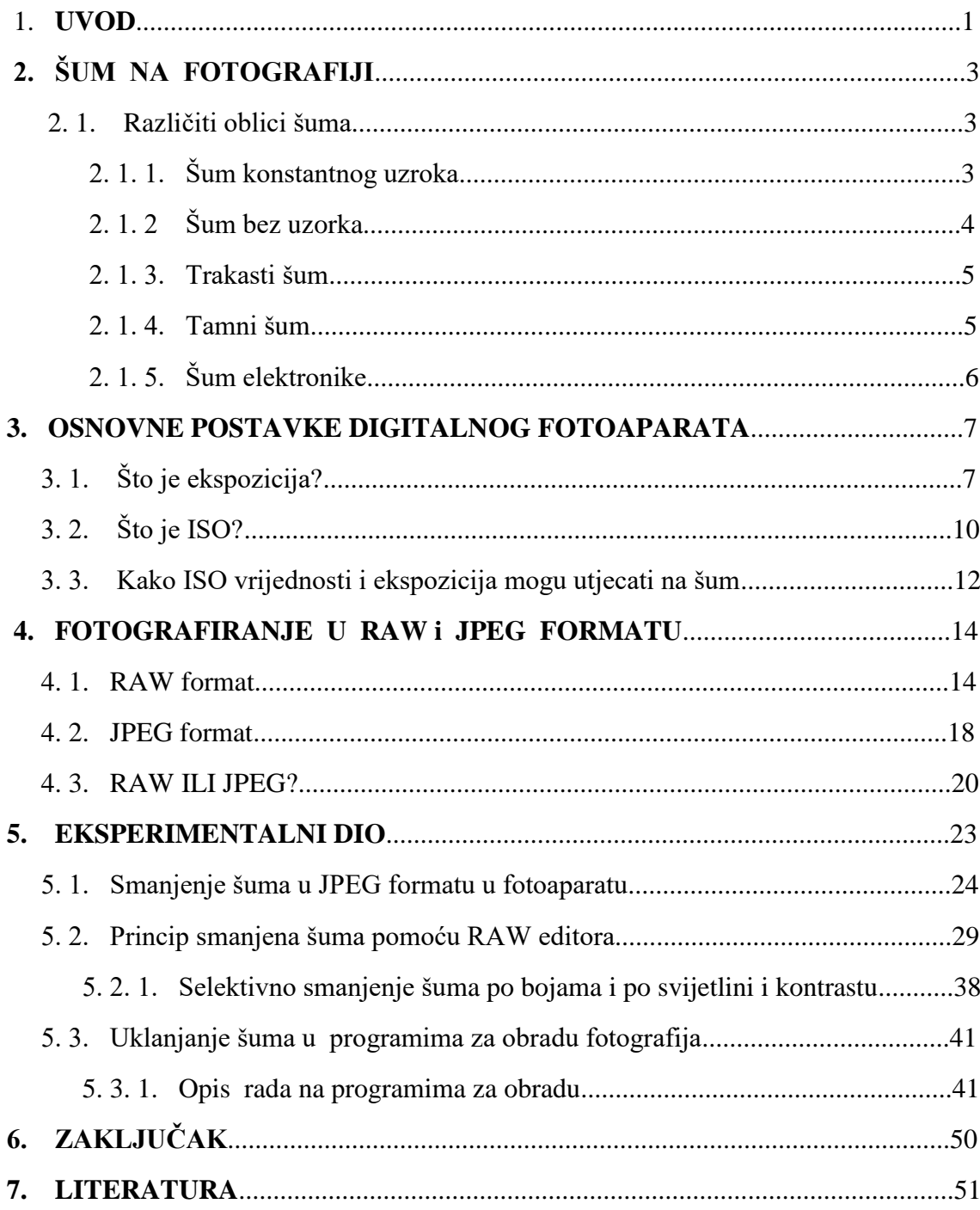

#### **1.UVOD**

Kao što je navedeno u sažetku šum u digitalnim optičkim sustavima obično se veže uz nešto nepoželjno, pa je kao takav definiran kao neželjeni nasumični signal. Takav se signal miješa sa korisnim signalima, te izaziva šum na slici, odnosno utječe na samu kvalitetu slike. Šum bi se mogao definirati kao varijacija svjetline ili boje u slici. Šum je najčešće na slici prikazan kao zrna koji očito ne pripadaju dijelu scene koje smo htjeli oslikati, ili kao mrlja različite boje koja će ostaviti loš dojam, te uništiti sliku u potpunosti (sl.1).

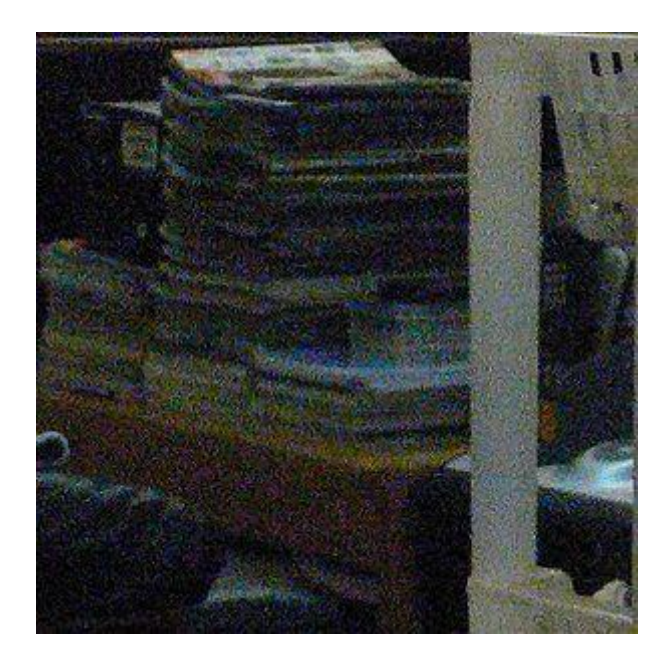

 *Slika 1 – Tipičan primjer šuma na fotografiji [12]*

 Elektronika digitalnog aparata pretvara ulazno svjetlo u brojčanu vrijednost za svaku pojedinu točku senzora u kameri. Da bi se intenzitet svjetla pretvorio u brojčanu vrijednost koriste se elektronički sklopovi koji ne rade idealno. Zbog njihovih fizikalnih svojstava oni sami generiraju šum koji se neminovno ugrađuje u brojčanu vrijednost digitalne informacije o intenzitetu svjetla. Što više dajemo posla elektronici, povećavamo ISO, i više će biti imati šuma u digitalnoj vrijednosti. Ta unesena informacija kvari onu točnu informaciju o svijetlu. U prvom koraku pretvorbe u memoriju kamere, sprema se u sirovi tj. RAW format koji sadrži točno ono što je senzor primio, ali u digitalnom obliku. Šum je ugrađen u RAW format i njegov iznos je veći ako smo koristili veći ISO. Naredni korak koji se može obaviti u kameri je pretvorba u JPG format. Pretvorbi RAW-a u JPG kamera koristi razne algoritme koji među ostalim

smanjuju i šum.

 Pojava šuma kod digitalnih fotoaparata karakteristična je za fotografije snimljene sa visokim ISO vrijednostima, odnosno u uvjetima lose osvijetljenosti, također može nastati zbog produženja ekspozicije na fotoaparatu prilikom snimanja slike, kao i zbog senzora, pa čak i zbog uvjeta (temperature) u kojima je slika snimana.

## **2. ŠUM NA FOTOGRAFIJI**

#### **2.1 Različiti oblici šuma**

Digitalni fotoaparati proizvode tri uobičajene vrste šuma: šum konstantnog uzorka, šum bez uzorka (slučajni raspored) i trakasti šum. Osim uobičajenih vrsta šuma koja se najčešće pojavljuju, mogu se pojaviti tamni šum i šum elektronike. [1]

#### *2.1.1. Šum konstantnog uzroka*

**Šum konstantnog uzorka** (*fixed pattern noise*) pojava je koja se javlja pri dugim ekspozicijama na niskoj ISO postavki (uzrok je toplina koja se razvija prolaskom el. struje kroz senzor i jače je izražen na višoj temperaturi – npr. ljeti). Uzorak je na istom mjestu, pa se može maknuti automatskom redukcijom šuma u fotoaparatu. Ako snimate noćni prizor i koristite ekspoziciju od npr. 30 sekundi onda će nakon eksponiranja fotoaparat još 30 sekundi generirati negativ šuma da bi spojio te dvije slike u jednu s reduciranim šumom (sl.2).

 Ova vrsta šuma se najčešće reducira u samom fotoaparatu. Zbog neravnomjernog rasporeda nečistoća i nehomogenosti poluvodičkog kristala iz kojeg je izrađen senzor njegova struktura sadrži određenu neodređenost, neefikasnost i nepreciznost. Stoga nisu svi pikseli jednako osjetljivi na svjetlo te tako nastaju područja manje i veće osjetljivosti na istom čipu. Da bi stvar bila još lošija pikseli i razmaci među njima nisu jednake veličine, pa svaki piksel u principu daje pomalo različiti signal za isti ulazni nivo svjetla. Te su varijacije reda veličine nekoliko postotaka, najčešće između 1 i 3 posto. Ako se na čipu nalazi piksel koji je izrazito manje osjetljiv od prosječne osjetljivosti senzora on će se na slici manifestirati kao tamna točkica. Takvi su pikseli dobili naziv mrtvi pikseli. [1]

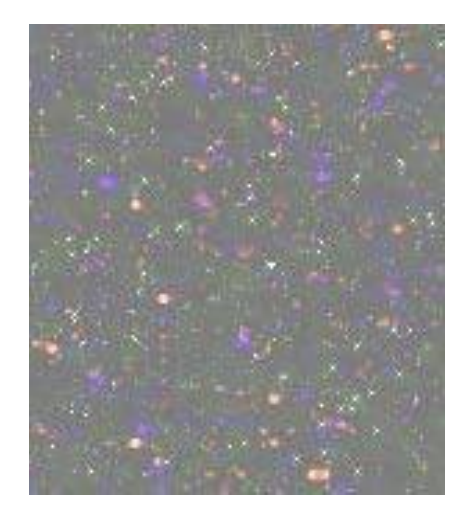

*Slika 2 – primjer šuma konstantnog uzroka nakon zumiranja [5]*

## *2.1.2. Šum bez uzorka*

.

**Šum bez uzorka** (*random noise*) javlja se kod visokih ISO postavki i kratkih ekspozicija i nikad nema isti uzorak. To svojstvo se može koristiti kod smanjivanja šuma tehnikama prosječnih vrijednosti pri čemu imamo potrebu snimiti prizor više puta (sl.3). Također je važno da fotoaparat bude dobro učvršćen, te da ne mijenja poziciju što smo i uradili u eksperimentalnom dijelu rada. [1]

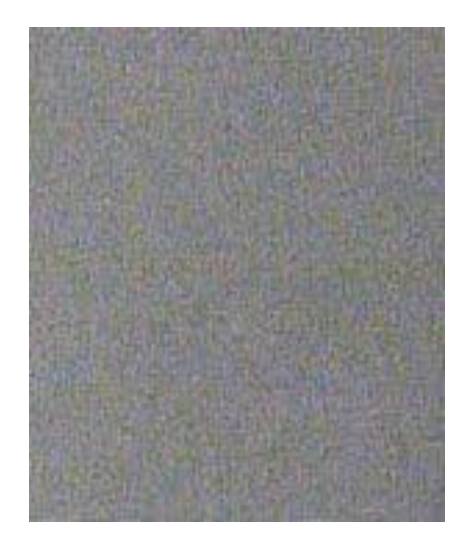

*Slika 3 – primjer šuma bez uzorka nakon zumiranja [5]*

#### *2.1.3. Trakasti šum*

**Trakasti šum (**Banding noise) jest pojava naknadne obrade u fotoaparatu i ovisi o načinu na koji software fotoaparata obrađuje podatke, stoga je kao takav ovisan o tipu i proizvođaču fotoaparata (sl.4). Ovakva vrsta šuma se najčešće javlja kod visokih ISO postavki u sjeni. [1]

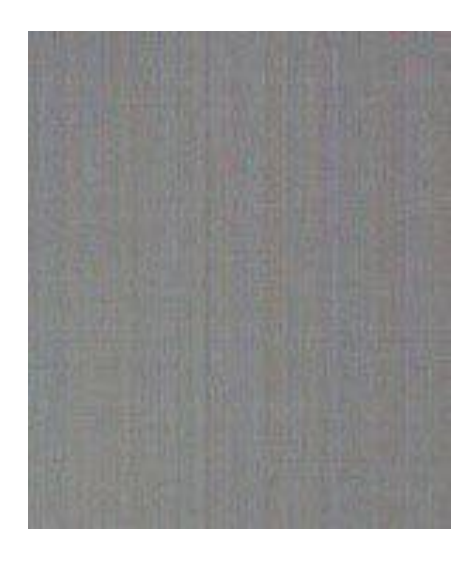

*Slika 4 – primjer trakastog šuma nakon zumiranja [5]*

#### *2.1.4. Tamni šum*

**Tamni šum** nastaje kada na pojedinom pikselu postoji signal iako senzor nije osvijetljen. Da bih digitalni optički sustav uopće mogao funkcionirati on mora imati osobinu koja omogućuje da svjetlosna energija dovedena na senzor oslobodi dovoljno elektrona da ih elektronički sklop može pretvoriti i izmjeriti u korisni signal. U sustavu ovako podešene osjetljivosti postoji još jedan oblik energije koji može osloboditi elektrone, a to je toplinska energija (sl.5). [1]

Toplinom oslobođeni elektroni ni po čemu se ne razlikuju od onih nastalih djelovanjem svjetla. Broj termički generiranih elektrona u pojedinom pikselu je naravno nepredvidiv. Osnovna karakteristika šuma je upravo nasumična fluktuacija, nepredvidiva promjena vrijednosti signala s vremenom. Zbog te nasumičnosti šum predstavlja toliki problem. Kad bi njegova vrijednost u određenim uvjetima bila

konstantna uklanjanje bi bilo vrlo jednostavno jer bi ga mogli izmjeriti i matematičkim putem oduzeti od signala.

 Termički šum, tj. tamna struja ovisi o temperaturi i u praksi se udvostručuje pri povišenju temperature za 10 stupnjeva. [6]

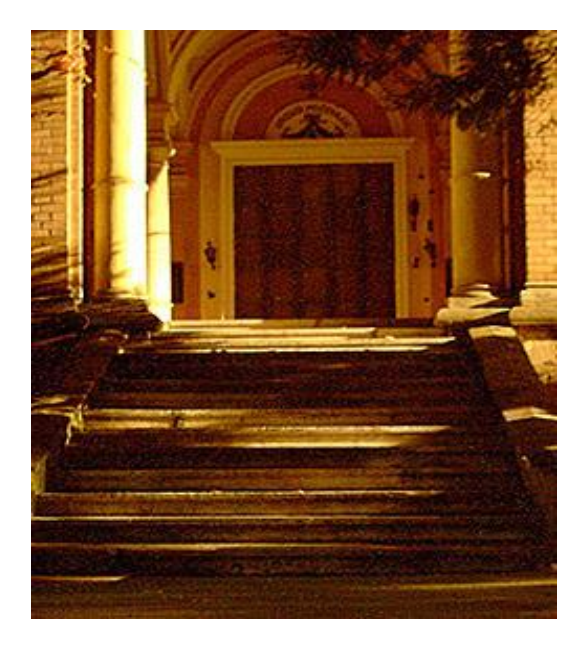

*Slika 5 –Primjer tamnog šuma na fotografiji [6]*

## *2.1.4. Šum elektronike*

 *Šum elektronike (Gaussov šum)* nakon očitavanja naboja kojeg je generirao čip signal treba pojačati na upotrebljivu vrijednost. Takvo pojačanje generira šum, slično kao i kod elektronike u audio sustavu. Čip ima samo jednu osjetljivost. Promjenom ISO vrijednosti mi samo mijenjamo pojačanje elektronike koja pri tome unosi još više šuma. Tu se javlja još jedan problem. Elektronička pojačala ne mogu neograničeno pojačavati signal. Linearnost pojačala je ovisna o količini pojačanja, kako kod većeg pojačanja dolazi do nelinearnog odziva dolazi i do pomaka reprodukcije boje, najčešće se javlja jaki pomak k plavom djelu spektra. [13]

## **3. OSNOVNE POSTAVKE DIGITALNOG FOTOAPARATA**

#### **3. 1. Što je ekspozicija?**

 Jedan od glavnih preduvjeta za dobivanje tehnički kvalitetne fotografije jest da pri snimanju moramo koristiti ispravnu **ekspoziciju** jer nepravilnom ekspozicijom smo u stanju i najkvalitetniji, odnosno najljepši motiv i kadar upropastiti. Zato je od velike važnosti poznavati i razumjeti načine na koje se, pri samom snimanju, može utjecati na ekspoziciju.

**Ekspozicija** je ukupna količina svijetla koja padne na fotoosjetljivi sloj (film ili senzor). Može se izraziti kao umnožak intenziteta svijetla koja pada na fotoosjetljivu površinu i vremena osvjetljenja.

#### *E = I x t (I … intenzitet svjetla, t … vrijeme osvjetljavanja)*

U fotografskom žargonu ekspozicijom se najčešće naziva trajanje otvora blende, tj. samo trajanje izlaganje fotografskog senzora svjetlosti. Da pojasnimo, ako je ta ukupna količina svijetla koja dolazi do senzora premala – dobivamo podeksponiranu (pretamnu) fotografiju, a ako je došlo previše svijetla – dobivamo fotografiju koja je preeksponirana (presvijetla). Intenzitet svjetla se regulira otvorom zaslona objektiva, a vrijeme osvjetljavanja brzinom zatvarača. Dakle, veličina otvora zaslona određuje koliko svjetla će biti propušteno, a brzina zatvarača koliko vremenski traje osvjetljavanje. Osim o otvoru zaslona i brzini zatvarača, ekspozicija ovisi i o osjetljivosti sloja (filma ili senzora) na svjetlo – ISO vrijednosti. Iako postavka ISO osjetljivosti neće direktno utjecati na količinu svjetla koja dolazi do senzora, ona će utjecati na efekt koji će ta količina svjetla proizvesti. Kontroliranjem ta tri faktora može se postići ispravna ekspozicija na fotografiji (sl.6). [10]

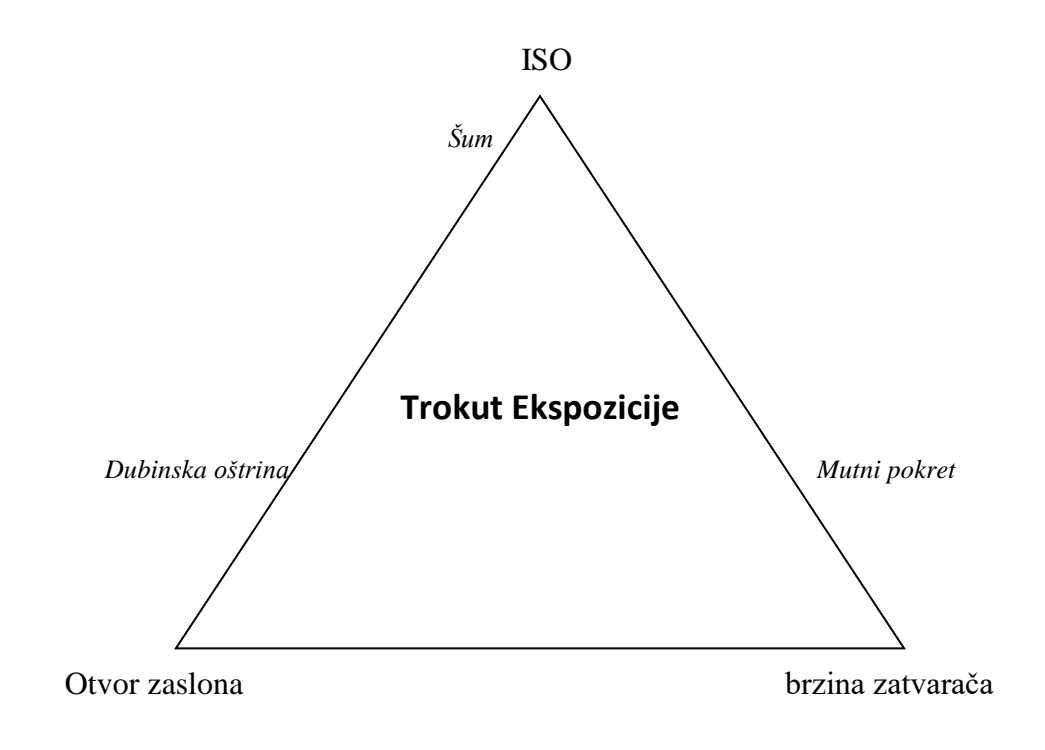

 *Slika 6. Međuovisnost otvora zaslona – brzine zatvarača – ISO osjetljivosti*

 U fotografskom smislu, ispravna ekspozicija bi bila ona ekspozicija kod koje fotograf postiže željeni efekt jer otvorom zaslona ne određujemo samo intenzitet propuštenog svijetla, već utječemo na dubinsku oštrinu. Sposobnost kontrole dubinske oštrine vrlo je bitna kvaliteta, a isto tako brzinom zatvarača određujemo kako ćemo na fotografiji zabilježiti objekt u pokretu, da li će on biti mutan ili zamrznut.

 Ispravno eksponirana fotografija može se dobiti sa različitim kombinacijama otvora zaslona i brzine zatvarača. Za određenu kombinaciju otvora zaslona i brzine zatvarača kaže se da je to neka vrijednost ekspozicije, tj. ekspozicijska vrijednost EV (eng. Exposure Value), a za neku drugu kombinaciju koja propušta istu količinu svjetla, da je to ekvivalentna ekspozicija. Bitno je znati da su otvor zaslona i brzina zatvarača međusobno u recipročnom odnosu. Dakle, ako se za jednu vrijednost smanji brzina zatvarača, onda se otvor zaslona treba za jednu vrijednost povećati. I obrnuto (sl.7). [10]

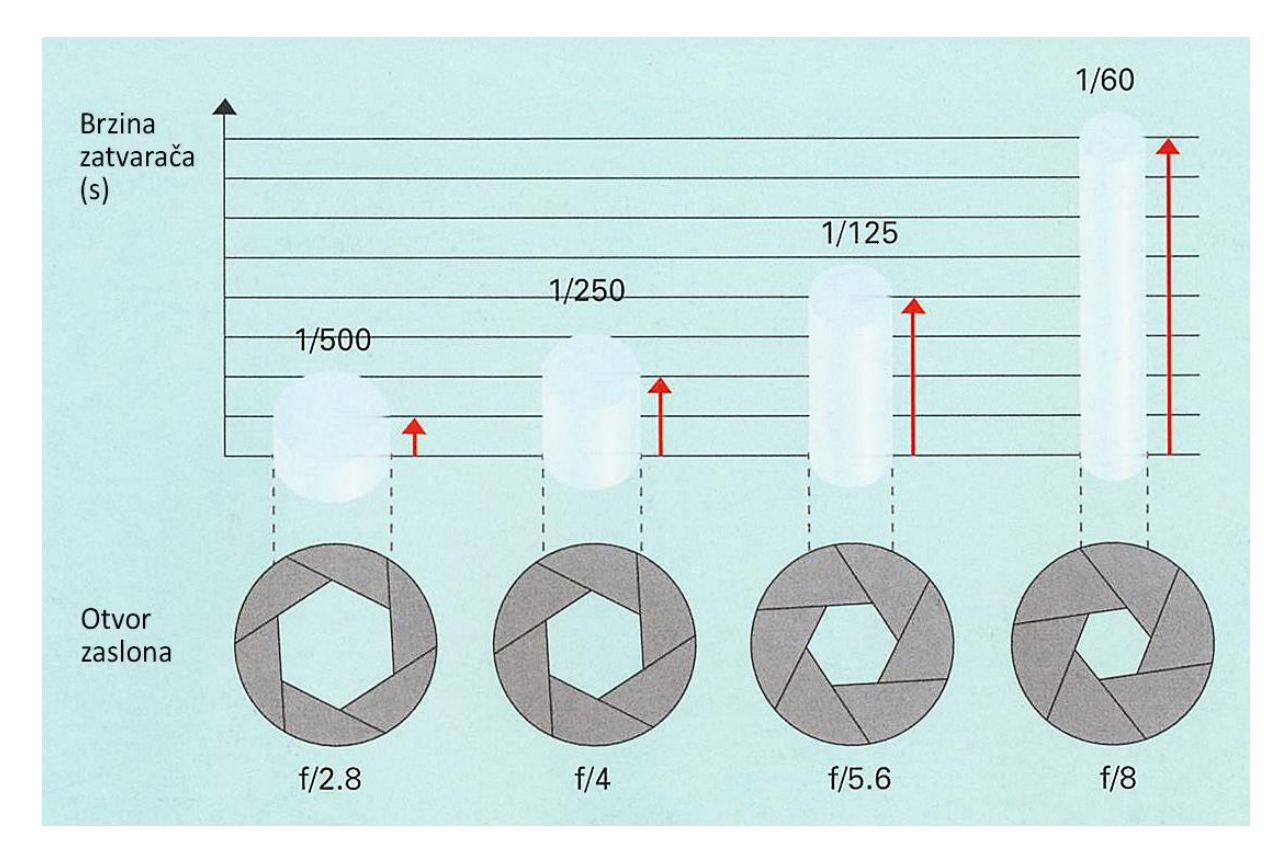

*Slika 7. Različite kombinacije otvora zaslona i brzine zatvarača koje propuštaju istu količinu svjetla [10]* 

| Brzina zatvarača        |                | 1/1000 | 1/500 | 1/250 | 1/125  | 1/60   | 1/30   | 1/15 | 1/8  | 1/4  |
|-------------------------|----------------|--------|-------|-------|--------|--------|--------|------|------|------|
| <b>Otvor</b><br>zaslona | <i>ISO 100</i> | f:1.4  | f:2   | f:2.8 | f:4    | f:5.6  | $f$ :8 | f:11 | f:16 | f:22 |
|                         | <b>ISO 200</b> | f:2    | f:2.8 | f:4   | f:5.6  | $f$ :8 | f:11   | f:16 | f:22 | f:32 |
|                         | ISO 400        | f:2.8  | f:4   | f:5.6 | $f$ :8 | f:11   | f:16   | f:22 | f:32 | f:45 |

*Tablica 1. Kombinacija brzine zatvarača i otvora zaslona pri ISO vrijednosti 100, 200 i 400*

No, iako kombinacije tih postavki na fotoaparatu mogu dati istu ekspoziciju, ne znači da daju i jednaku sliku (sl.8). Npr. uz velik otvor zaslona f/2.8 i veliku brzinu zatvarača 1/500, dubinska oštrina je mala, a kretanje zamrznuto, dok je kod malog otvora zaslona f/8 i male brzine 1/60, dubinska oštrina velika, a kretanje zamućeno. [10]

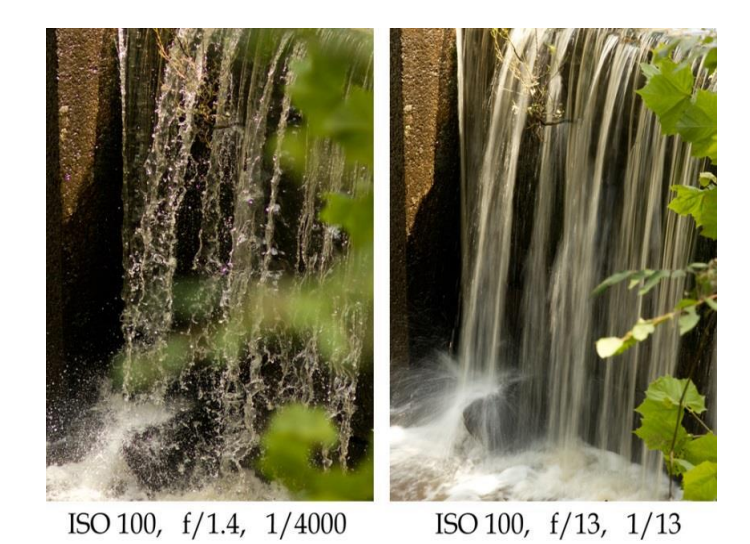

*Slika 8. Ispravne ekspozicije sa različitom interpretacijom motiva [10]*

## **3. 2. Što je ISO?**

ISO osjetljivost je brojčana vrijednost osjetljivosti fotosenzora (ili filma) na svijetlost. Veći ISO označava veću osjetljivost na svjetlost. ISO 100 je većinom bazična osjetljivost, normalna vrijednost za mnoge digitalne fotoaparate. Osjetljivost se može povećavati do 200, 400, 800, 1600, 3200 pa čak kod DSLR-a do 25600 koji smo koristili pri snimanju fotografija u eksperimentalnom dijelu rada. Povećanjem osjetljivosti fotosenzora, potrebno je manje svijetla za pravilnu ekspoziciju. Postavka ISO 200 znači da je senzor dva puta osjetljiviji na svjetlo od ISO 100, a kod postavke ISO 400 znači da je četiri puta osjetljiviji od ISO 100. Visoka ISO osjetljivost pogodna je za snimanje objekata u kretanju ili u uvjetima slabog svjetla. No, tako snimljene fotografije će sadržavati smetnje – šum, uz manje oštrine. (sl.9) (sl.10). [1]

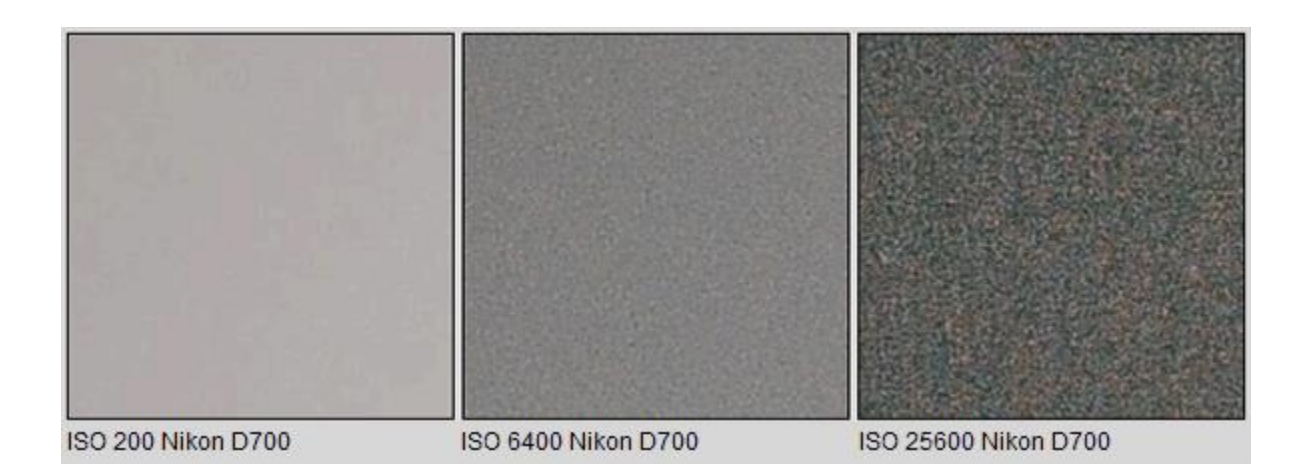

*Slika 9. Dobivanje šuma pri ISO 200, 6400, 25600 [7]*

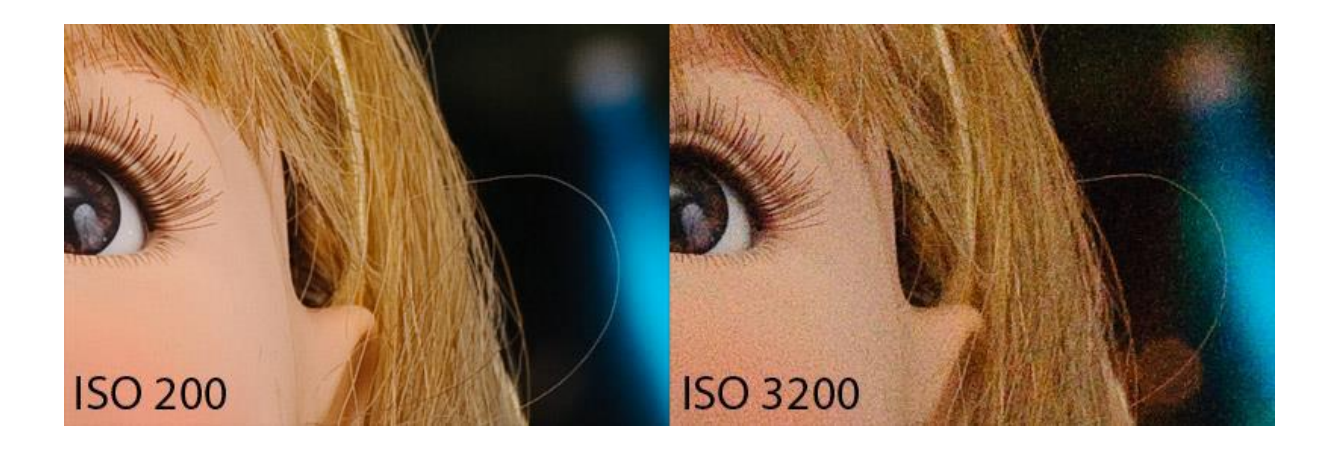

*Slika 10. Šum na fotografiji snimljenoj sa ISO 200 i 6400 [10]*

Visoki ISO kod digitalnih fotoaparata može se usporediti s pojačalima snage u zvučnim sustavima. Senzor digitalnog fotoaparata proizvede neki električni napon koji se u daljnjem procesu obrade filtrira i pojačava. On bi se u teoriji mogao pojačavati u nedogled, no to se ne radi iz prosto jednog jednostavnog razloga, a to jest da pojačavanje signala kojega je proizveo senzor dovodi i do pojačanja signala koji su stigli od dijelova senzora na kojem je bilo premalo svijetla ili ga uopće nije ni bilo. Kod premalo svijetla pristiglog na senzor, teže je definirati strukturu i boju , stoga dolazi do pogrešne interpretacije što na kraju i rezultira šumom. [7]

Osim ručnog podešavanja željene ISO vrijednosti, na većini fotoaparata postoji funkcija **AUTO ISO** (sl.11). Kad je ta funkcija uključena, ona pomaže u izboru optimalne ISO vrijednosti, u slučajevima kad ručno podešena ISO vrijednost nije odgovarajuća za postizanje ispravne ekspozicije. Korisnik sam određuje raspon ISO vrijednosti koje će koristiti ta funkcija, tako što unaša minimalnu i maksimalnu ISO vrijednost. Nadalje, korisnik određuje pri kojoj minimalnoj brzini zatvarača će se uključiti ta funkcija. Ako brzina zatvarača padne ispod odabrane , AUTO ISO funkcija će se uključiti da kompenzira manjak svjetla povećanjem ISO vrijednosti. [10]

| <b>ISO speed settings</b> |             |
|---------------------------|-------------|
| ISO speed                 | Auto        |
| ISO speed range           | 100-25600   |
| Auto ISO range            | 100-12800   |
| Min. shutter spd.         | Auto        |
|                           |             |
|                           |             |
|                           | <b>MENU</b> |

 *Slika 11. Opcija korištenja AUTO ISO na Canonu [11]*

Upotrebljavanje manjih ili visokih ISO vrijednosti uvelike ovise o veličini senzora. Manji senzori će proizvesti više šuma zbog manjih dimenzija fotoosjetljivih elemenata koji se nalaze na njima, što znači da prikupljaju manje svjetla, stoga se ti signali moraju pojačavati za niže ISO vrijednosti. Koristeći senzore na eksperimentalnom dijelu rada senzor formata APS-C 8 (EOS 600D- 18 MP) i njegova upotrebljiva gornja granica je bila ISO 1600. Sve ISO postavke iznad daju fotografije sa prevelikom razinom šuma. Kod fotoaparata sa senzorom Full frame (EOS6), moguće je koristiti i veće ISO vrijednosti do pojave neprihvatljive količine šuma (sl.12).

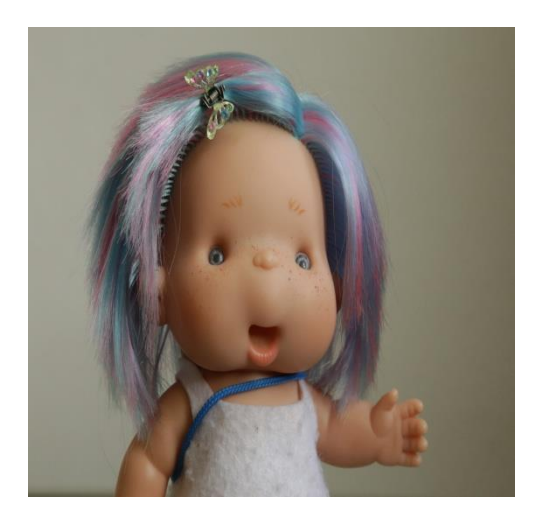

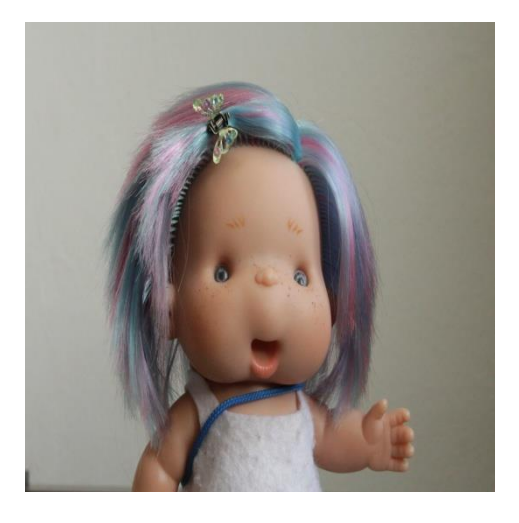

 *Slika 12. Šum na fotografiji snimljenoj sa ISO 3200 u jednakim uvjetima sa senzorom Full frame (lijevo) i sa senzorom APS-C formata (desno)*

## **3. 3. Kako ISO vrijednosti i ekspozicija mogu utjecati na šum**

Kao što se i objasnilo, ISO je mjera osjetljivosti senzora na svijetlo kojim ga eksponiramo prilikom snimanja fotografije, te se vrijednosti ISO može namjestiti na 100, 125, 160, 200, 250, 320, 400, 500, 640, 800, 1 000, 1 250, 1 600, 2 000, 2 500, 3 200, 4 000, 5 000, 6 400.

Što je ISO veći to je ekspozicija manja, odnosno vrijeme eksponiranja kraće. Ako se ekspozicija i otvor blende fiksira, podizanjem ISO vrijednosti dobivat će se fotografije koje su dulje eksponirane – svjetlije spaljene. Taj opis upravo odgovara **šumu bez uzorka** (random noise). Što je ISO manji to je ekspozicija duža zbog čega dolazi o **šuma konstantnog uzorka** na fotografiji.

Iz ovih primjera šuma koje smo dobili smanjivanjem ISO vrijednosti i ekspozicija, može s zaključiti da su ISO i ekspozicija međusobno proporcionalni. ISO skala je slična skali ekspozicija, ako vrijednost povećamo za duplo, isto tako će se i ekspozicija smanjiti za duplo.

Obrnuto proporcionalno – tako ISO utječe na kvalitetu fotografije. Što je ISO vrijednost veća to je kvaliteta fotografije manja, odnosno šum na fotografiji izraženiji. Duplim povećanjem ISO vrijednosti teoretski se duplicira količina šuma na fotografiji. No, sama količina šuma na fotografiji ovisi od modela do modela, od proizvođača do proizvođača. [4]

Ali generalno gledajući stoji činjenica:

Manii ISO broj = manje šuma na fotografiji = kvalitetnija fotografija. [4]

#### **3. FOTOGRAFIRANJE U RAW I JPG FORMATU**

#### **4. 1. RAW format**

Današnji digitalni fotoaparati imaju ugrađene procesore koji postaju sve sofisticiraniji. Postoji, međutim, dobar argument za uzimanje neobrađenih datoteka izravno iz senzora fotoaparata za kasniju obradu na računalu. Senzor Fotoaparata proizvodi 12-14 bitnu datoteku, dokle je samo 256 razina po kanalu potreban za ispis senzora, fotoaparat može snimati više od 400 razina. Kao što je digitalna fotografija igra brojeva bolje je da imaju više podataka nego manje, pogotovo ako se želi manipulirati kasnije. Mnogi profesionalni fotoaparati mogu proizvesti neobrađenu datoteku, koja se općenito može opisati kao RAW format. Mnogi od njih su vlasničke modifikacije TIFF formata. Ne postoji jedan standard za te datoteke i nema kompatibilnosti između njih; Canon datoteke nisu isti format kao i Olympus na primjer. Svaki proizvođač opskrbljuje neke od softvera koji razdvajaju kodove RAW uzorka crvenih, zelenih i plavih podataka da se dobije konačnu sliku u boji. Minilabs i komercijalni pisači neće ispisati iz RAW datoteka i preporučiti pretvorbu u TIFF ili JPEG formatu. Postoji niz RAW procesora na raspolaganju koji će se baviti datotekama iz svakog fotoaparata - iako softver mora biti ažuriran kako bi se zadržao na istom nivou razvoja novih fotoaparata. Prije svega su potpuno razvijena tijekom rada proizvodi temeljeni na RAW formatu kao što je Apple's Aperture i Adobe's Photoshop Lightroom. Onda su to proizvodi koji se koncentriraju samo na proces RAW dekodiranja, kao što su Bibble Pro i Phase One's Capture. Postoje čak i freeware RAW procesora, pa sve računalni operacijski sustavi su sposobni nositi se sa RAW datotekama. RAW obrada dopušta mnoge stvari, uključujući de-mosaicing (pretvaranjem uzoraka crvenih, zelenih i plavih uzoraka u boji piksela). Može pohraniti podatke iz firmware fotoaparata o kvaru ili "vrućih" pikselsa i ispraviti ih u prosjeku blizini piksela (nijedan senzor fotoaparata nije savršen). RAW obrada može se nositi sa šumom i pretvorbi prostora boje, pretvaranje i ispuštanje datoteke u određenoj rezoluciji i prostor boja. Također se bavi i bit-depth promjenama i kontrastima (gama) te u nekim slučajevima moraju obaviti dekompresiju datoteka bez gubitaka koje su kompresirane pomoću fotoaparata. White balance može se primijeniti bez gubitka kvalitete.

RAW datoteke su označene kao "budući dokaz" kako naknadno poboljšanje softvera za obradu RAW se uvijek može primijeniti u postojećim datotekama koja daju bolje rezultate nego što je to suvremeni softver. To je jedan od razloga iz Adobe za promociju DNG kao arhivski format za digitalnu fotografiju.

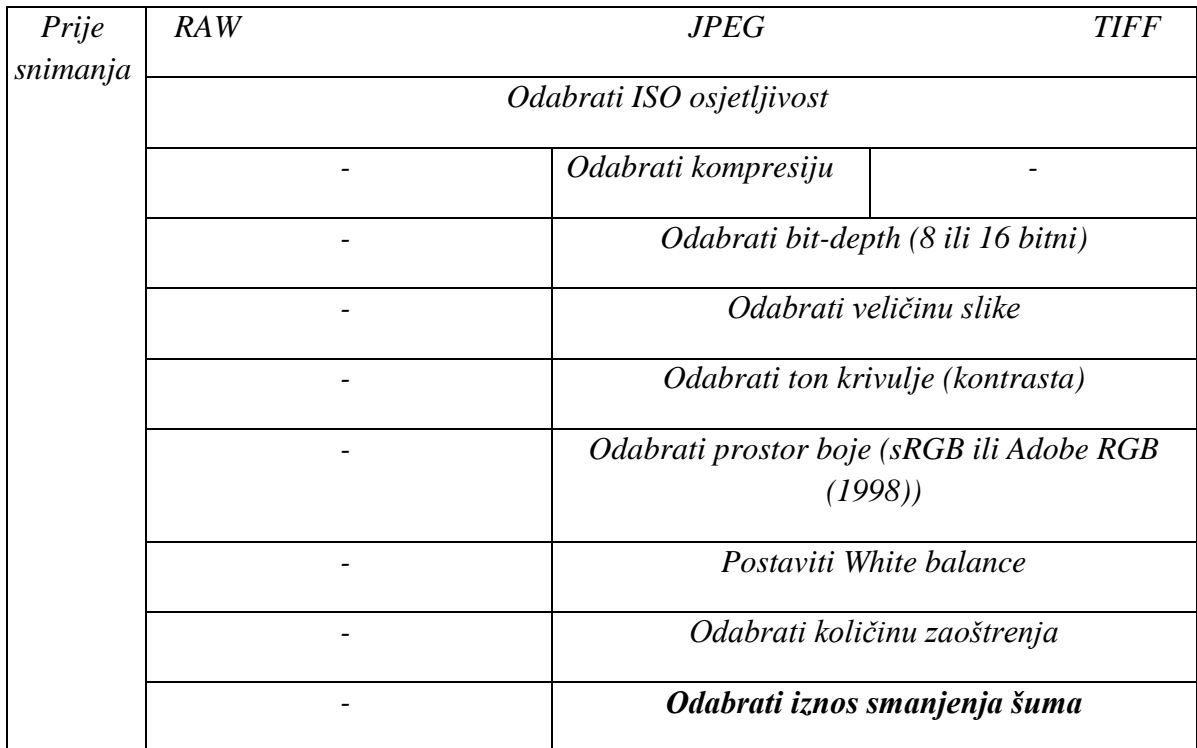

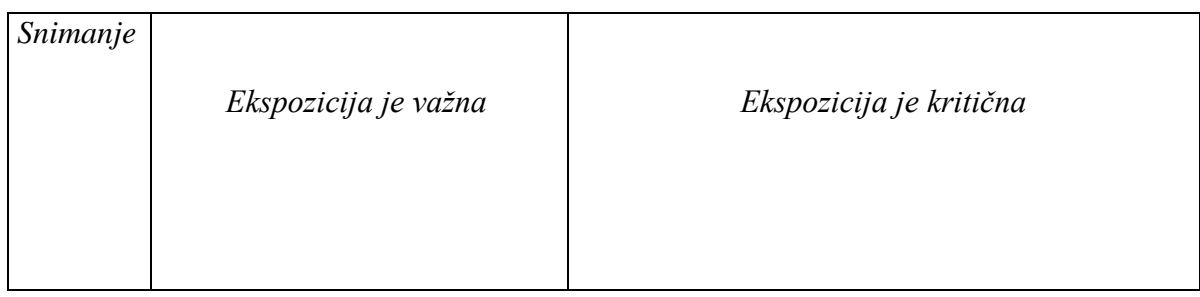

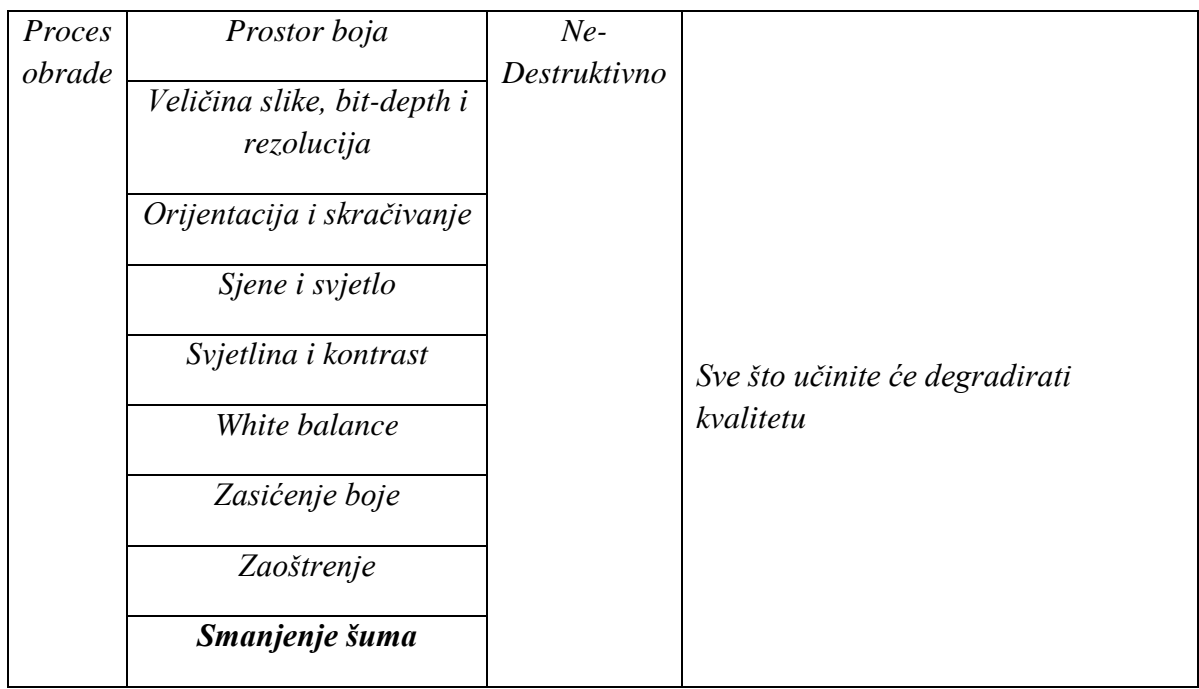

Razlog za pretvaranje RAW datoteka na računalu, a ne u fotoaparatu jest taj da su svi poslovi koji su uključeni su vrlo procesno-intenzivni zadaci. Bolji rezultati dolaze iz većih procesorskih snaga stolnog računala nego od procesora fotoaparata, koji je ograničen zbog potrošnje električne energije i prostora. Dodatna prednost je da se originalna RAW datoteka nikad ne mijenja, umjesto "primjerice" te datoteke su proizvedene koristeći RAW pretvorbeni software koji smo izabrali.

Jedan od najvećih prednosti korištenja RAW format slike je sposobnost prilagođavanja ekspozicije nakon događaja. To nije nešto na što se treba oslanjati kao dio svoje svakodnevne radne prakse, ali to je vrlo korisna osobina snimanja u RAW. To može ispraviti pogreške ekspozicije zbog mjerenja, ali također može pružiti stupanj kreativne prilagodbe nakon što je fotografija snimana - sve to bez gubitka kvalitete. JPEG snimak nema tu širinu. Iako to može biti posvijetljeno ili potamnjeno u nekim softverima za obradu fotografija to nije isto kao i podešavanje ekspozicije sa RAW datotekom. Podešavanje ekspozicije tijekom pretvorbe RAW-a mogu otkriti skrivene detalje u sjenama i svjetlu te oni jednostavno nisu prisutni u JPEG.

Do sada smo raspravljali o podešavanju ekspozicije baš kao da kompenzacija ekspozicije fotoaparata - utječe na cjelokupnu sliku jednako. Većina RAW pretvarača nude ton krivulje značajku, a to vam omogućava fino podešavanje pretvorbi, donoseći naprijed jednom području tona držeći leđa drugom. Full-blown RAW workflow proizvodi kao što su otvor blende i Lightroom nude naprednu kontrolu tona, interaktivni Histogram u Lightroom koji je najučinkovitiji način za podešavanje ekspozicije, uz ton krivulje. Jedan od najboljih značajki je da natkriveni prostor oko krivulje pokazuje razinu mogućih prilagodbi. Također možete probati ton u slici i prilagoditi to izravno povlačenjem gore ili dolje.

Adobe Camera RAW konverter ima produženu istaknutu značajku oporavka, koje dolazi u pogon kada je klizač ekspozicije podešen na negativnu vrijednost. Dokle mnogi konverteri odustaju pokušavajući popraviti detalj jednom kada je kanal boja izrezan, Camera RAW će pokušati rekonstruirati "izgubljeni" istaknuti detalj iz samo jednog preostalog kanala boje. Koliko će to biti uspješno ovisi također i o kvaliteti modela fotoaparata i postavke temperature boja. [2]

#### **4. 2. JPEG format**

Nazvan po radnoj organizaciji koja ga je izdala - Joint Photographic Experts Group - JPEG (.jpg, .jpeg) vjerojatno je najzastupljeniji grafički format na webu. Sadržaj slike komprimira se uz gubitak kvalitete, ali uz mogućnost odabira stupnja kompresije. Veći stupanj kompresije rezultira manjom datotekom te uštedama u vremenu učitavanja i utrošenom prometu, ali i datotekom slabije kvalitete slike. Stoga, idealna datoteka formata JPEG je komprimirana do to razine da je pad u kvaliteti slike neprimjetan, a da je datoteka razumne veličine. Kompresija unutar formata JPEG izvršava se uz diskretnu kosinusnu transformaciju (DCT).

U tipičnim slučajevima moguće je ostvariti stupanj kompresije od 10:1 uz neprimjetan gubitak kvalitete slike.

Međutim, potrebno je definirati "tipičan slučaj". JPEG kompresija najbolje je iskoristiva nad fotografijama i slikama realističnih scena, gdje su promjene u tonu i boji slike glatke, a slika općenito raznolika i šarolika - jednom riječju kompleksna. Stoga, JPEG na webu treba koristiti većinom za prikaz kompleksnih sadržaja poput fotografija. [9]

JPEG je tzv. lossy format, tj. prilikom obrade se smanjuje kvaliteta izvornih podataka iz senzora i ta promjena kvalitete tj. degradacija je nepovratni proces. Bolje je koristiti postavku Fine ili HQ, tj. najkvalitetniju obradu, kako bi dobili maksimalnu kvalitetu fotografija u JPEG formatu. Na većini digitalnih fotoaparata može se regulirati razlučivost i kvaliteta JPEG-a. Ako namjeravamo koristiti fotografije za računalne aplikacije – web stranice, prezentacije ili za manji ispis, a limitirai smo kapacitetom kartice – bolje je smanjiti razlučivost i fotografirati u najboljoj kvaliteti JPEG obrade, nego obrnuto. [13]

Prilikom spremanja datoteke u JPEG format potrebno je odrediti stupanj kompresije, najčešće pritom odabirući inverzan podatak - kvalitetu slike. Obzirom da kvaliteta slike komprimirana JPEG-om izravno ovisi o sadržaju (kompleksnosti) slike, prilikom spremanja datoteke preporučljivo je izvršiti niz testova odabirući razne stupnjeve kvalitete slike te međusobno uspoređivajući rezultate. Potrebno je odabrati onaj stupanj kvalitete slike na skali [1,100] na kojem je omjer kvalitete slike i veličine datoteke optimalan. Za uporabu na webu, uz tipične primjere sadržaja slike (poput fotografija)

preporučljivo je birati kvalitetu između 50 i 80. Ispod navedenog ranga rezultantne slike najčešće su neprihvatljive kvalitete, odnosno neprihvatljive veličine datoteke (sl.13). [9]

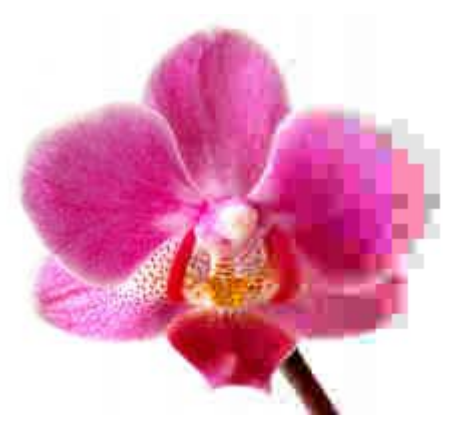

 *Slika 13. Slika cvijeta, s lijeva na desno je postupno sve više komprimirana pomoću JPEG sažimanja [8]*

JPEG format kao bilo koji drugi format ima svojih prednosti i mana :

a) Prednosti :

- odabir stupnja kompresije omogućuje fino podešavanje kvalitete slike u odnosu na veličinu datoteke

- pogodan za izrazito kompleksne grafičke zapise poput fotografija
- iznimno raširen i kompatibilan
- b) Nedostaci :
	- ne podržava transparenciju piksela
	- artefakti primjetni već na nižim stupnjevima kompresije

Činjenica jest da JPEG format, odnosno veličina datoteka ovise o kompleksnosti njezinog sadržaja te o stupnju kompresije, JPEG format je neprimjeren ukoliko je potrebno prikazati zapis u potpunosti vjeran originalu, stoga nije preporučljiv za grafičke elemente dizajna web-stranica.

Osim već navedenih činjenica, valja spomenuti kako je JPEG jedini pogodan format za prikaz fotografija na webu. JPEG ne treba koristiti u elementima dizajna grafičkih sučelja na webu, kao što druge formate ne valja koristiti za prikaz fotografija i zahtjevnih grafičkih sadržaja.

Drugim riječima, JPEG ćemo koristiti na mjestima gdje kvaliteta slike nije presudna, a uz minimalne (nakon optimiranja i gotovo nezamjetne gubitke) u mogućnosti smo ostvariti višestruke uštede. [9]

#### **4. 3. RAW ili JPEG**

Mnogo se polemika vodi oko uporabe RAW ili JPEG formata zapisa fotografija. I jedan i drugi imaju svoje prednosti i mane. Može se povući paralela, kao što je u analognoj fotografiji izbor između dijapozitiv ili negativ filma podrazumijevao poznavanje karakteristika svakog materijala, tako je i sa JPEG i RAW formatima. [11]

Pikseli u fotoaparatu ne razlikuju boje. Svaki piksel ima ispred sebe crveni, zeleni ili plavi filter, te se iz skupine različito obojanih točaka formira slika. To doprinosi nižoj oštrini slike, te ju je potrebno uvijek dodatno programski izoštriti s lokalnim povećanjem kontrasta, bez obzira na optiku. Fotografiji se još povećava globalni kontrast i zasićenje, smanji šum i sve se zapakira u lijepu i praktičnu JPEG datoteku koja je već spremna za pregled na računalu i ispis. Zapravo tu se napravi određeni stupanj kompresije koja datoteku smanji. Puta natrag nema. Sve informacije koje su se u tom procesu izgubile, izgubljene su za sva vremena. Profesionalni fotoaparati kod formiranja JPEG fotografije obično minimalno izoštravaju, mijenjaju kontraste ili dodaju zasićenje jer od profesionalnog fotografa očekujemo da mu je čuvanje informacija za naknadnu obradu na računalnu bitni od trenutne ljepote slike. Ali ako odlučimo sliku naknadno obrađivati, zašto tada ne bi slikali u RAW formatu? JPEG neka bude podešen da slika bude lijepa čim ju izvadimo iz kamere.

RAW datoteka izbjegava sve te greške i zapis je upravo takav kakav je stigao iz senzora. To je skupina plavih, zelenih i crvenih točkica različitog intenziteta. Kod većine fotoaparata su zapisane s 12-14 bitova, što znači da svaki kanal boje ima još uvijek 4096 nivoa. Mana tog zapisa je da nije pripremljen za trenutni pregled na računalu, već ga treba otvoriti u posebnim programima koji su namjenjeni za konverziju u uobičajene formate. To su programi koji iz te slike naprave ono što bi kod direktnog zapisa u JPEG napravio fotoaparat. Sada svakoj slici posebno možete mijenjati parametre kontrasta, oštrine, odeđujete način izoštravanja, postupno smanjujemo količinu, sliku dodatno doosvjetlite ili zatamnite i odmah vidite rezultate. Većina ljudi misli da je taj posao vrlo zamoran i spor, ali nije. Većina tih RAW konvertera

omogućava grupni rad (tzv. batch processing), te ako imate više slika gdje trebate iste postavke, jednostavno ih obradite sve odjednom (npr. Adobe Lightroom). Najčešće niti ne treba svaku sliku posebno otvarati, obraditi i zatvarati, kao što je uobičajeno. Imamo seriju malih sličica (thimbnails) i kad na kojeg od njih kliknemo, pokaže se pripadajuća slika kojoj s klizačima podesimo parametre i kad smo s rezultatom zadovoljni pošaljemo ju u obradu koja se odvija u pozadini. [3]

RAW konverteri najčešće omogućavaju podešavanje više parametara nego što ih nudi sam fotoaparat. Pred klasičnog kontrasta, oštrine i zasićenja je tu i kontrola korekcije šuma, krivulja, vinjetiranja, geometričkih grešaka itd. [11]

Rezultate vidite unaprijed, prije nego slika ide na procesiranje. Sve parametre koje odredite, spremaju se u posebnu datoteku, a sama RAW datoteka ostane uvijek netaknuta. Ako se kroz neko vrijeme odlučite da bi ju još jednom razvili s potpuno drugačijim parametrima neće biti problema zbog prve obrade jer nismo ništa izgubili.

Da li je korištenje RAW formata bolji način dobivanja kvalitetnijih fotografija u odnosu na JPEG, mnogi i dalje raspravljaju, puno i previše je subjektivnih mišljenja (prije svega i naše mišljenje je da je RAW bolji za korištenje) no činjenica je da pomoću RAW možemo kasnije manipulirati za dobrobit , tj. za dobivanje kvalitetnijih fotografija, iako i sam RAW ima svojih nedostataka u odnosu na JPEG.

Da ne bi sve ostalo samo na napisanim teorijama prikazat ću korisnu tablicu koja bi zorno mogla prikazati nedostatke i prednosti i jednog i drugog formata.

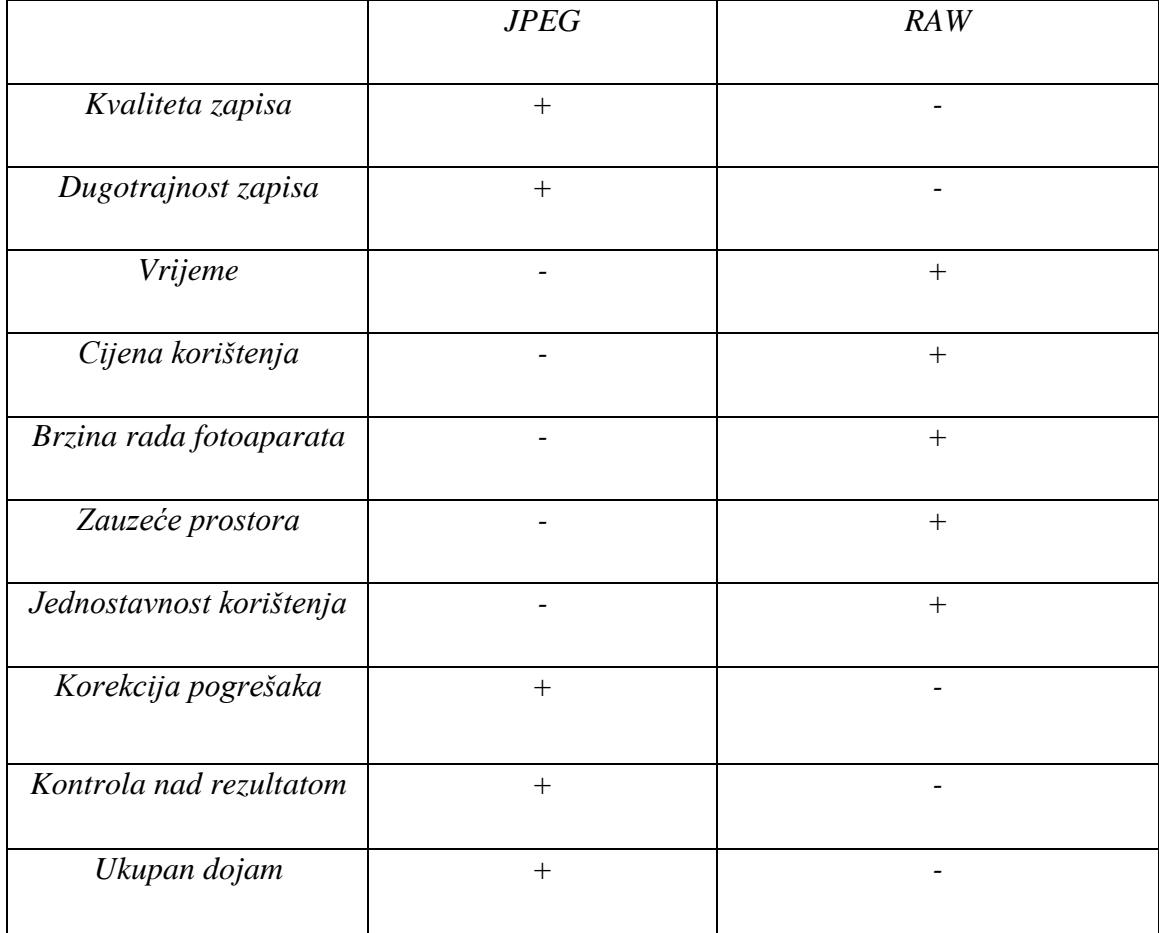

## **5. EKSPERIMENTALNI DIO RADA**

U ovom radu je glavni cilj ukloniti nepoželjni šum sa fotografija. Fotografije koje su korištene su snimljene sa dva različita digitalna fotoaparata:

## • CANON EOS 6

CANON EOS 600D

Pri snimanju, tj. dobivanju fotografija sa nepoželjnim šumom postaviti će se sljedeće :

- Dva fotoaparata različite veličine senzora
- Korištenje i JPEG i RAW formata
- White balance isti element ekspozicije
- Stativ za fotoaparate
- ISO osjetljivost ISO/100/400/800/1600/3200/6400/12800/25600
- Otvor objektiva: f14

CANON EOS 6 ima mogućnost smanjena šuma u samom fotoaparatu pa će se stoga to uraditi prvo. Opcija na fotoaparatu se zove *HIGH ISO SPEED*. Ta opcija će omogućiti smanjenje šuma u JPEG formatu u fotaparatu i koristiti će se 4 ISO vrijednosti.

Dobivene fotografije su snimate u RAW i JPEG formatu. To smo uradili jer smo kasnije RAW datoteke obradili u RAW konverteru. RAW konvertor koji će se koristiti j Adobe Camera Raw.

Programi koji su korišteni za obradu su :

- *Adobe Lightroom 6*
- *Bibble Pro 5*
- *PhotoNinja noise reduction*

## **5.1. Smanjenje šuma u JPEG formatu u fotoaparatu**

Opcija HIGH ISO SPEED će omogućiti da se na CANON EOS 6 može dobiti fotografije u JPEG formatu na kojima se već postigao proces redukcije šuma.

Koristiti će se 4 ISO vrijednosti :

- *1) ISO 3200*
- *2) ISO 6400*
- *3) ISO 12800*
- *4) ISO 25600*

Opcija HIGH ISO SPEED nudi 4 varijante redukcije šuma na fotografiji (sl.14):

- *Low*
- *Stanard*
- *High*
- *Multi-Shot*

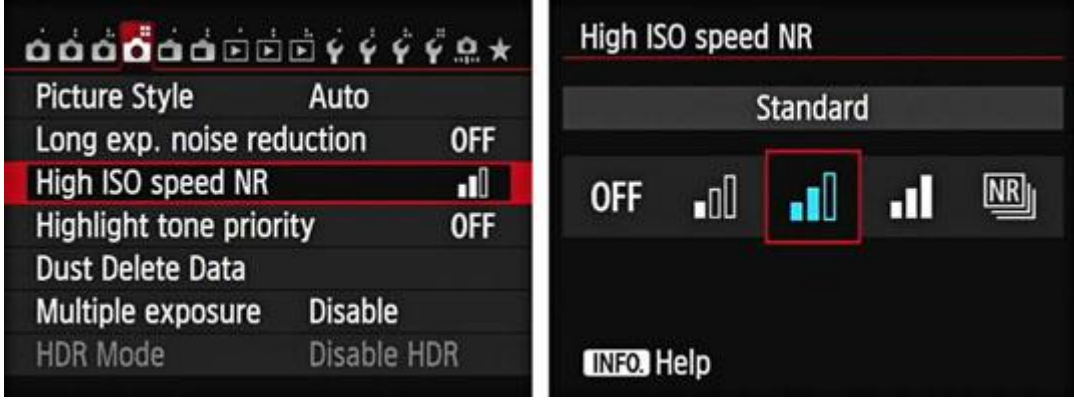

 *Slika 14. Opcija HIGH ISO SPEED na CANONU EOS 6 sa 4 varijanti redukcije šuma*

## 1) ISO 3200 (sl.15)

- *Low, Standard, High, Multi-Shot*
- *Brzina zatvarača : 1/60 sec*

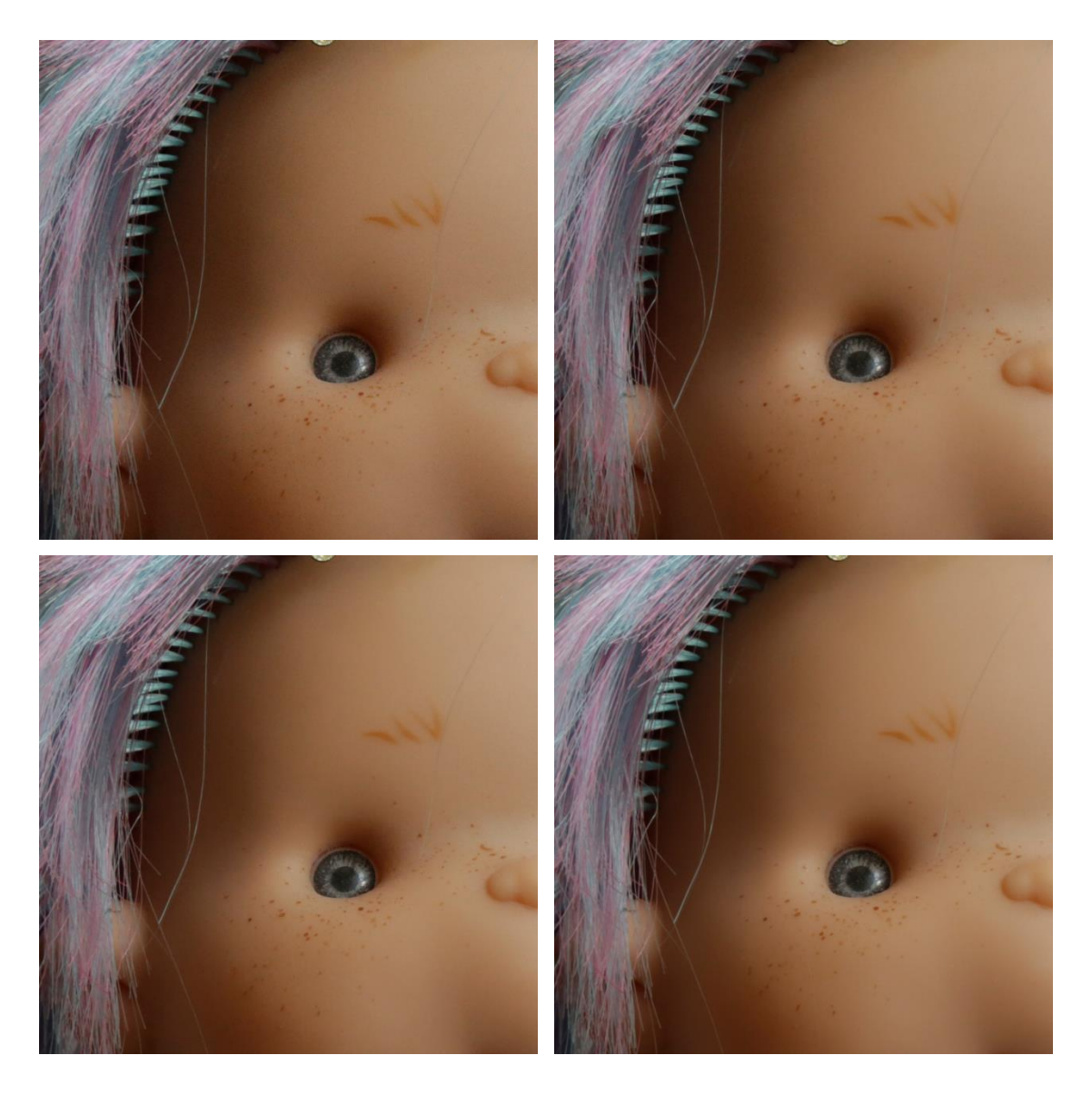

 *Slika 15. Gore lijevo : Low, gore desno : Standard : dolje lijevo : High, dolje desno : Multi-shot*

## 2) ISO 6400 (sl.16)

- *Low, Standard, High, Multi-Shot*
- *Brzina zatvarača : 1/125 sec*

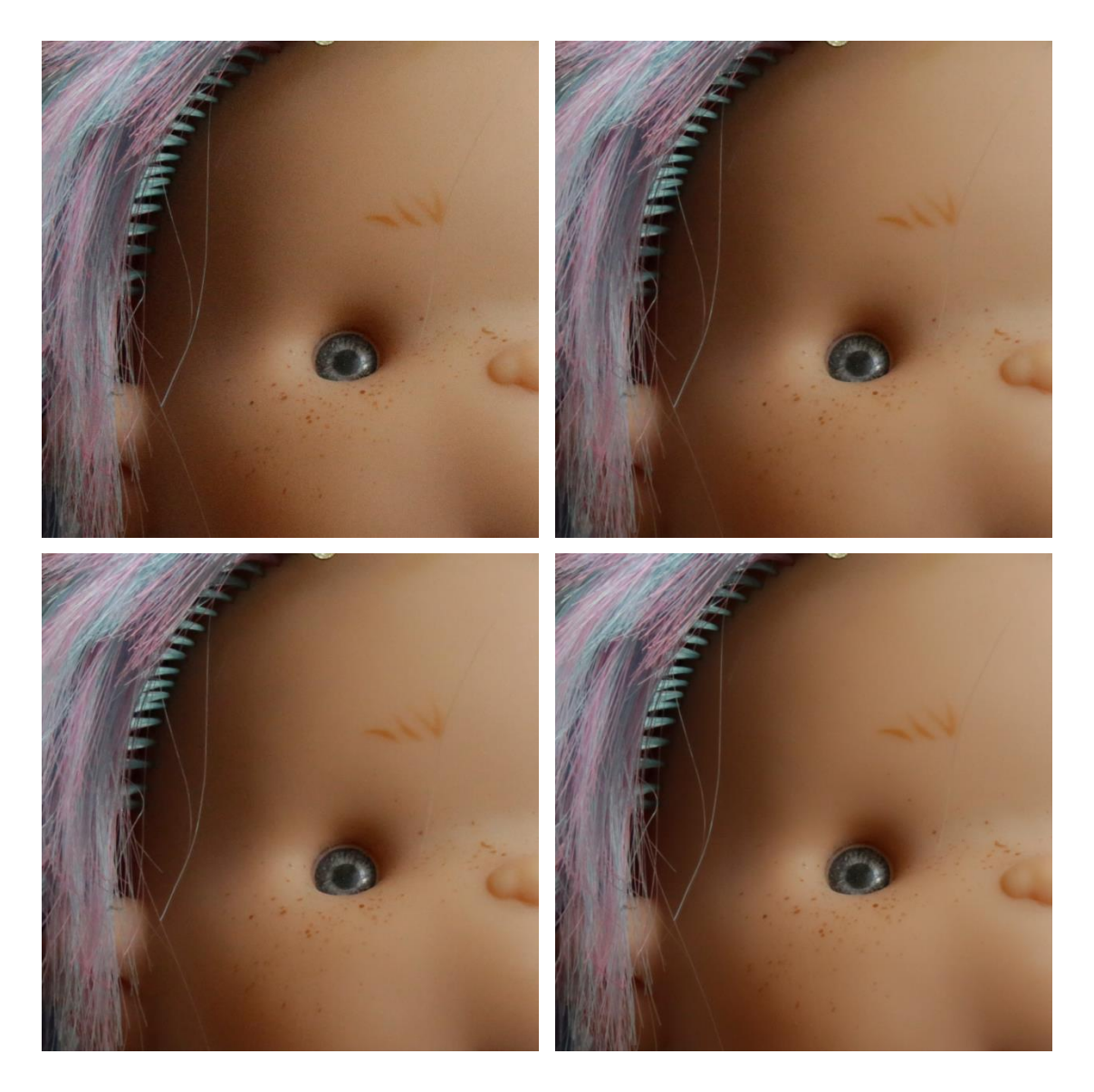

 *Slika 16. Gore lijevo : Low, gore desno : Standard : dolje lijevo : High, dolje desno : Multi-shot*

- 3) ISO 12800 (sl.17)
	- *Low, Standard, High, Multi-Shot*
	- *Brzina zatvarača : 1/250 sec*

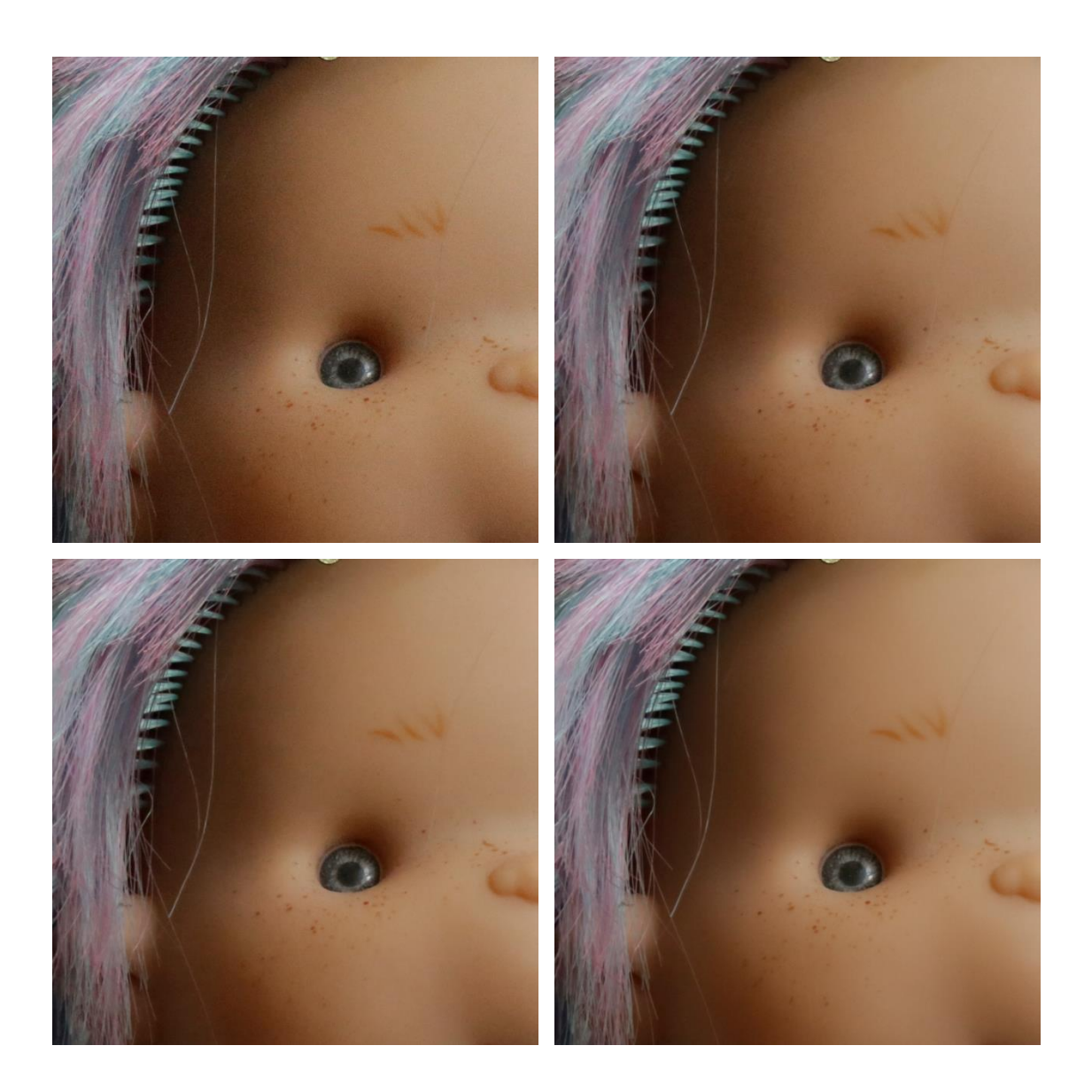

 *Slika 27. Gore lijevo : Low, gore desno : Standard : dolje lijevo : High, dolje desno : Multi-shot*

## 4) ISO 25600 (sl.18)

- *Low, Standard, High, Multi-Shot*
- *Brzina zatvarača : 1/500 sec*

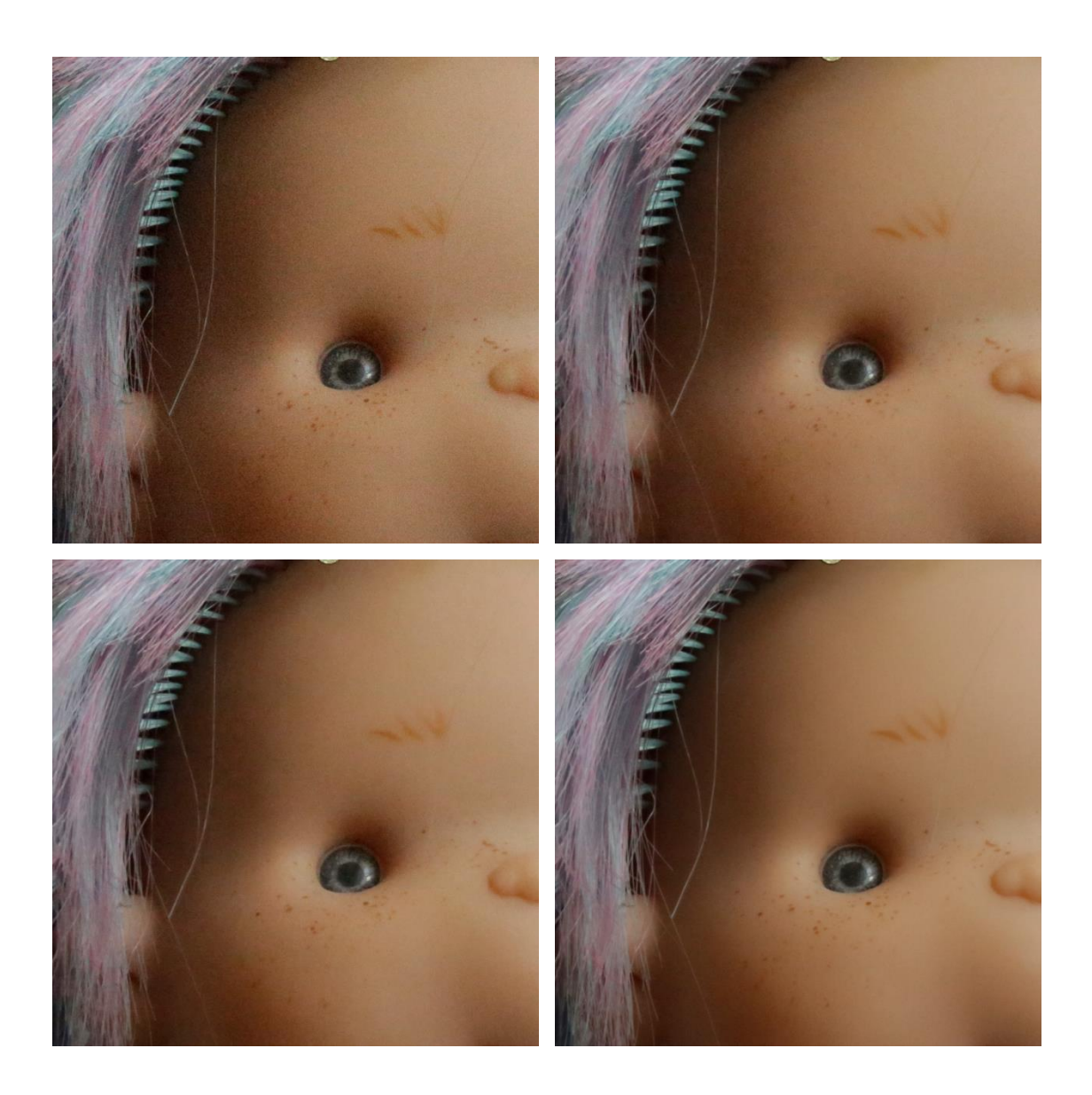

 *Slika 18. Gore lijevo : Low, gore desno : Standard : dolje lijevo : High, dolje desno : Multi-sho*

#### **5.2. Princip smanjena šuma pomoću RAW konvertera**

RAW converter od proizvođača i slikanje u RAW-u izravno nudi opciju za smanjenje šuma. Najbolja je opcija koja nudi selektivno smanjenje šuma po bojama i po svjetlini. Pažljivim podešavanjem klizača pratit će se smanjenje šuma na slici, a osobito kontrolirati detalje koji su oštri da se ne izgube. U RAW converteru od proizvođača u pravilu se ne može u potpunosti maknuti šum, ali on je jedan od važnijih alata u temeljnom razvijanju fotografije. Šum se smanjuje toliko da ne utječe na kvalitetu oštrih dijelova slike. Koristit će se Adobe Camera Raw dodatak koji dolazi sa Adobe Photoshopom CS6. Također prije snimanja fotografija koristit će se iste postavke i u jednom i u drugom fotoaparatu za oba formata.

Postavke na fotoaparatima :

- *Evaluate metering*
- *Shade – 7000K – White balance*
- *Color space - Adobe RGB*
- *Picture style – Neutral*
- *L – Quality = 18M (EOS 600D- APS-C) i 20M (EOS 6 - Full frame)*
- *Kvalitetno izoštravanje*

U ovom radu se koristilo dva fotoaparata različite veličine senzora :

- 1) EOS 600D APS-C senzor (sl.19-24)
- *2)* EOS 6 Full frame senzor (sl.25-32)

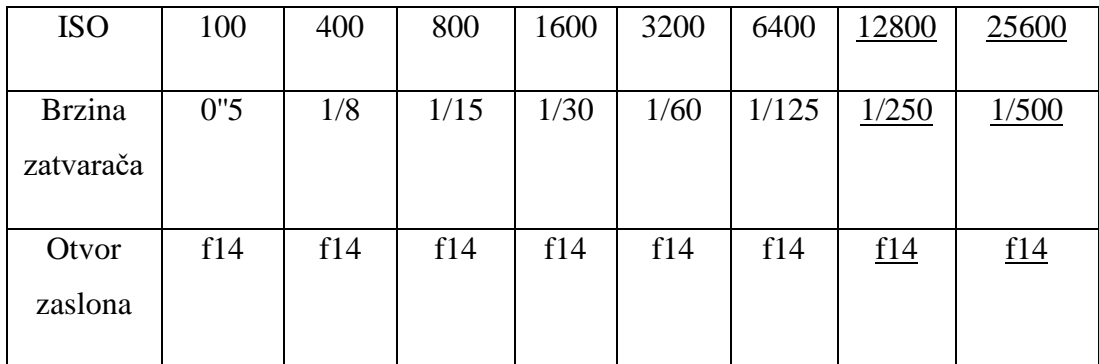

Tablica jasno pokazuje koje će se ISO vrijednosti koristiti za dobivanje fotografija, brzinu zatvarača i otvor objektiva za pojedinačnu ISO vrijednost. Zoom će radi formata senzora APS- C biti postavljen na 55 mm, a kod Full frame će biti postavljen na 105 mm. Uvjerenja smo da, iako je to raspisano puno puta da pri višim ISO vrijednostima da doista nakon zumiranja se jasno vidi šum na fotografijama, te kada se uklanja šum treba se paziti na boju, na svjetlost, na kontrast i na izoštravanje, jer samo uklanjanje šuma ne daje toliko željeno obrađenu fotografiju. Fotografije će biti snimljene u kombinaciji RAW + JPEG format sa oba fotoaparata zbog toga što će se RAW datoteke nakon obrade u Adobe Camera raw usporediti sa izvornom JPEG fotografijom na kojoj se nalazi

## *1 ) APS – C senzor*

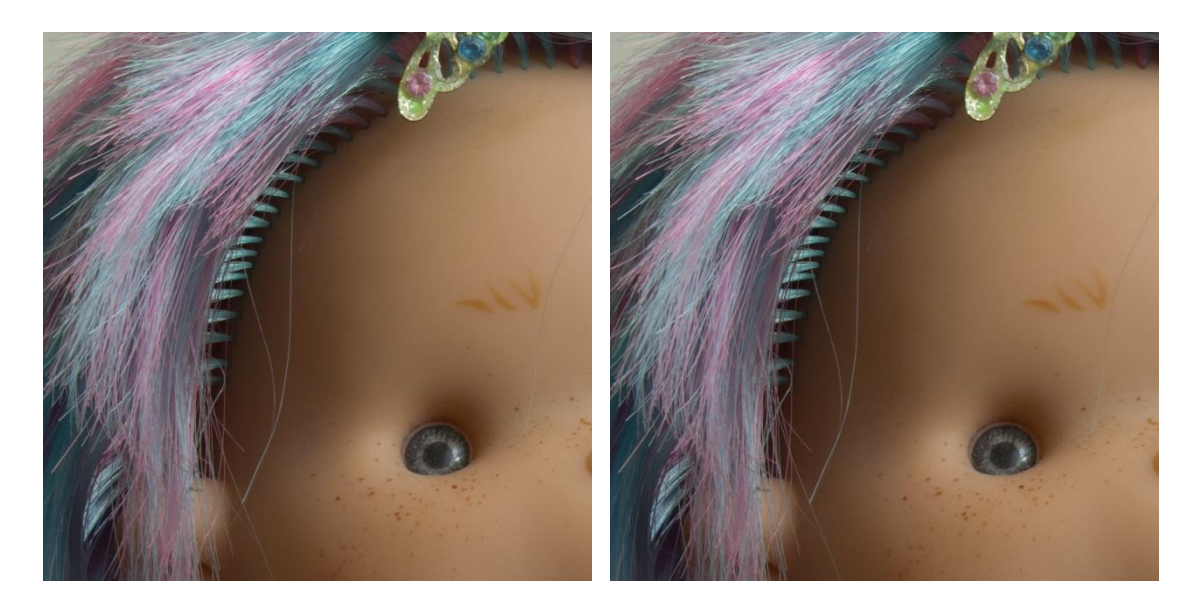

 *Slika 19. Lijevo – neobrađena fotografija, desno – obrađena fotografija – osjetljivost ISO 100*

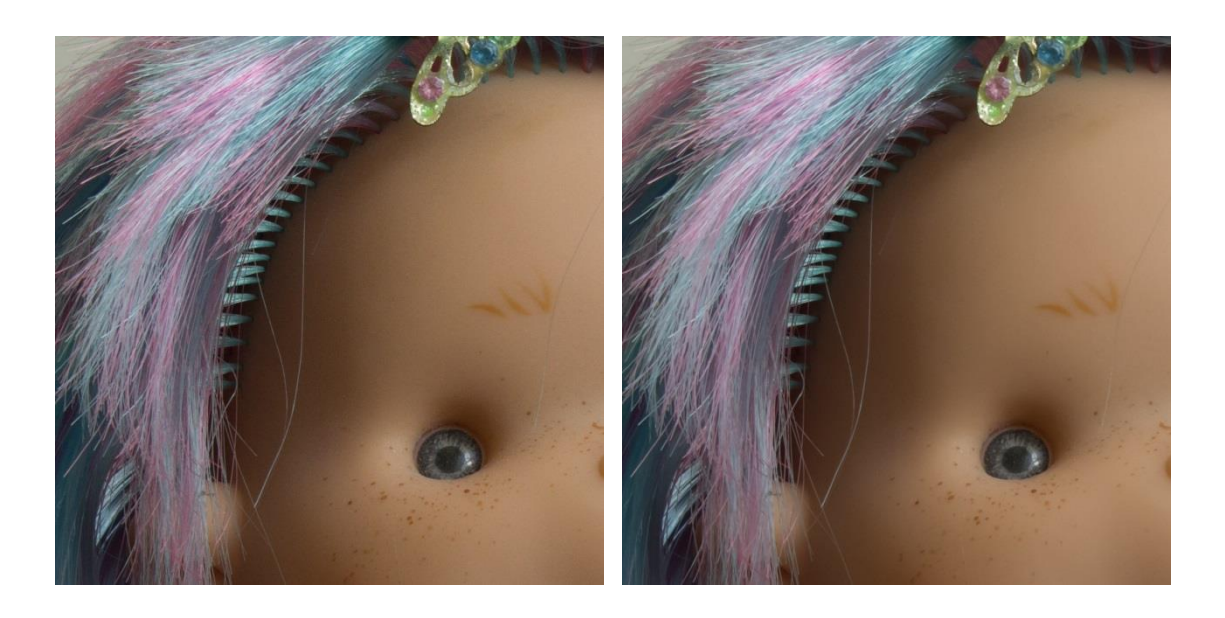

 *Slika 20. Lijevo – neobrađena fotografija, desno – obrađena fotografija – osjetljivost ISO 400*

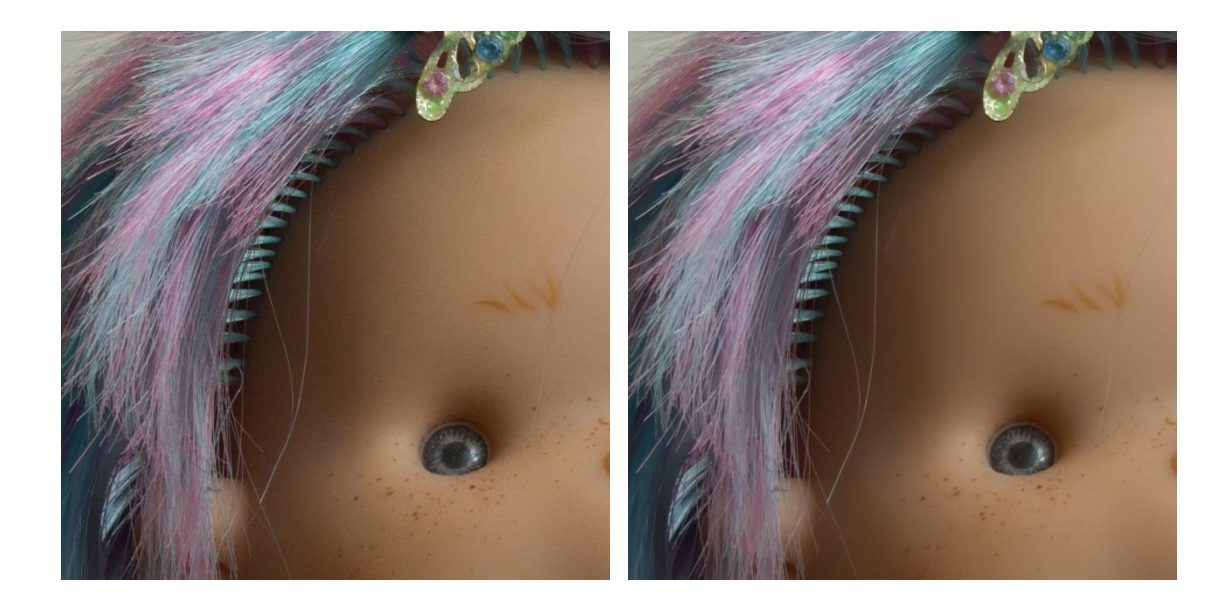

 *Slika 21. Lijevo – neobrađena fotografija, desno – obrađena fotografija – osjetljivost ISO 800*

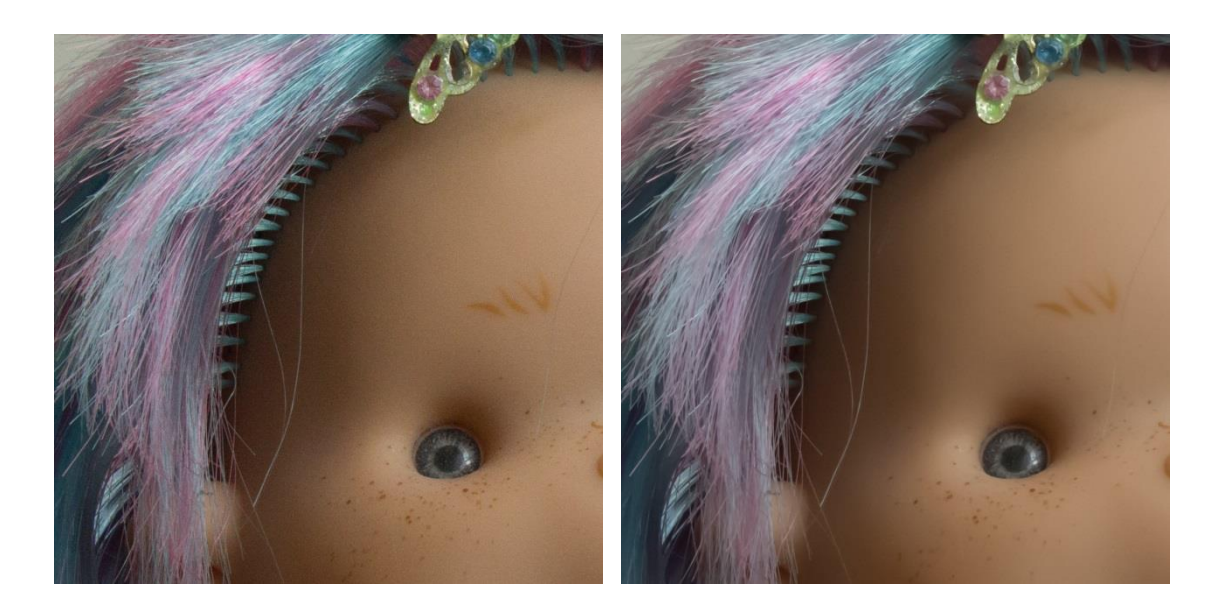

 *Slika 22. Lijevo – neobrađena fotografija, desno – obrađena fotografija – osjetljivost ISO 1600*

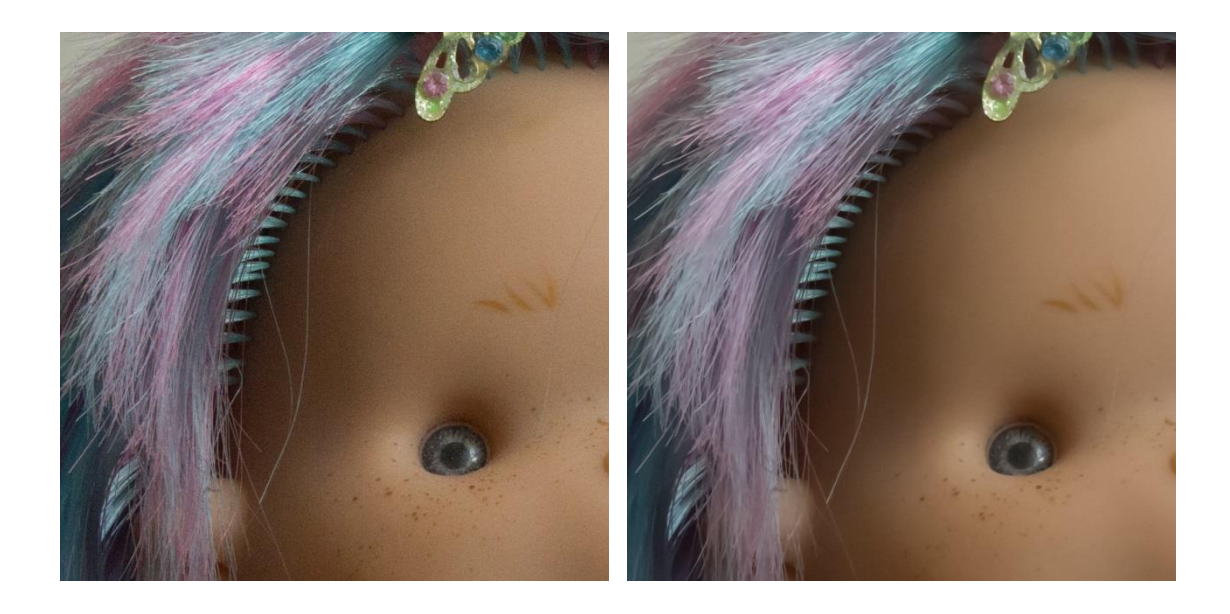

 *Slika 23. Lijevo – neobrađena fotografija, desno – obrađena fotografija – osjetljivost ISO 3200*

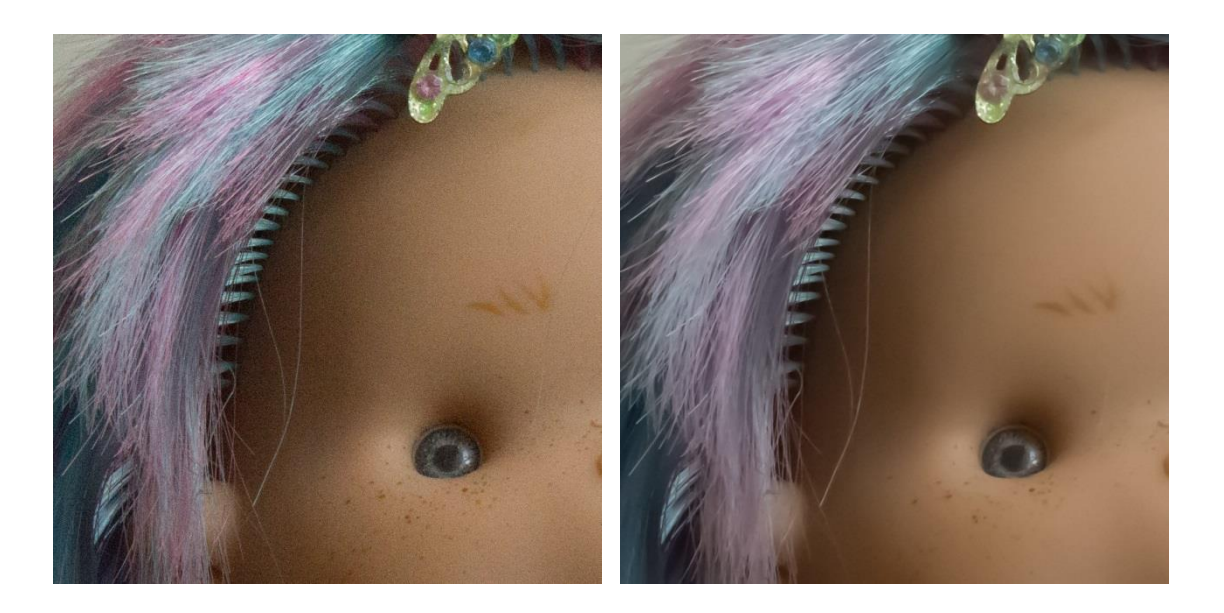

 *Slika 24. Lijevo – neobrađena fotografija, desno – obrađena fotografija – osjetljivost ISO 6400*

## *2) Full-frame senzor*

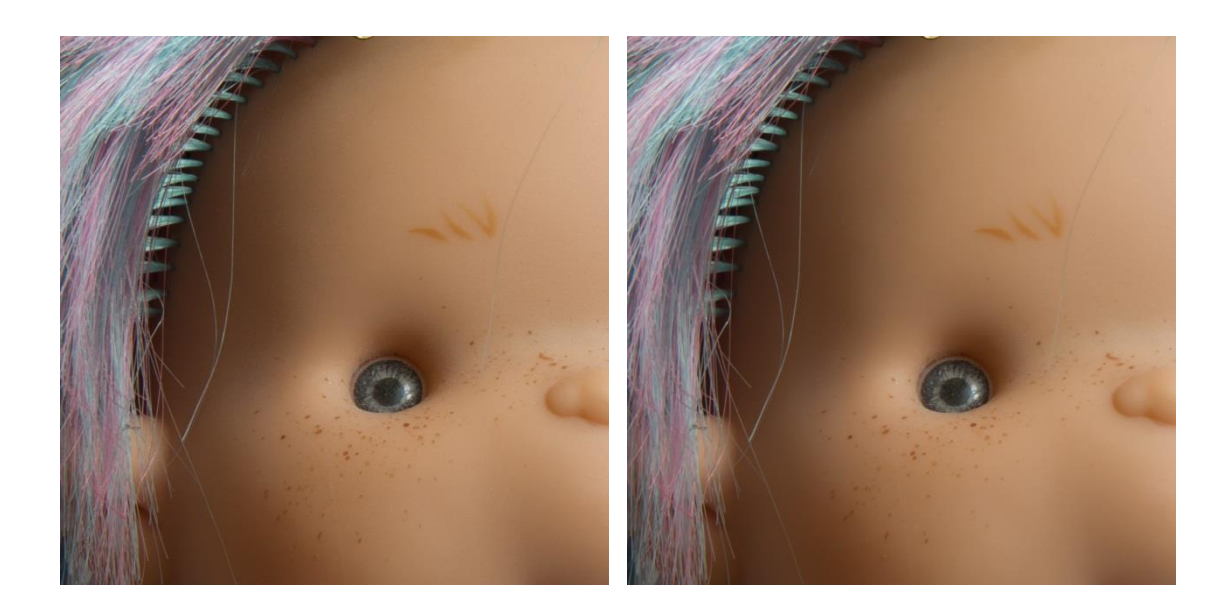

 *Slika 25. Lijevo – neobrađena fotografija, desno – obrađena fotografija – osjetljivost ISO 100*

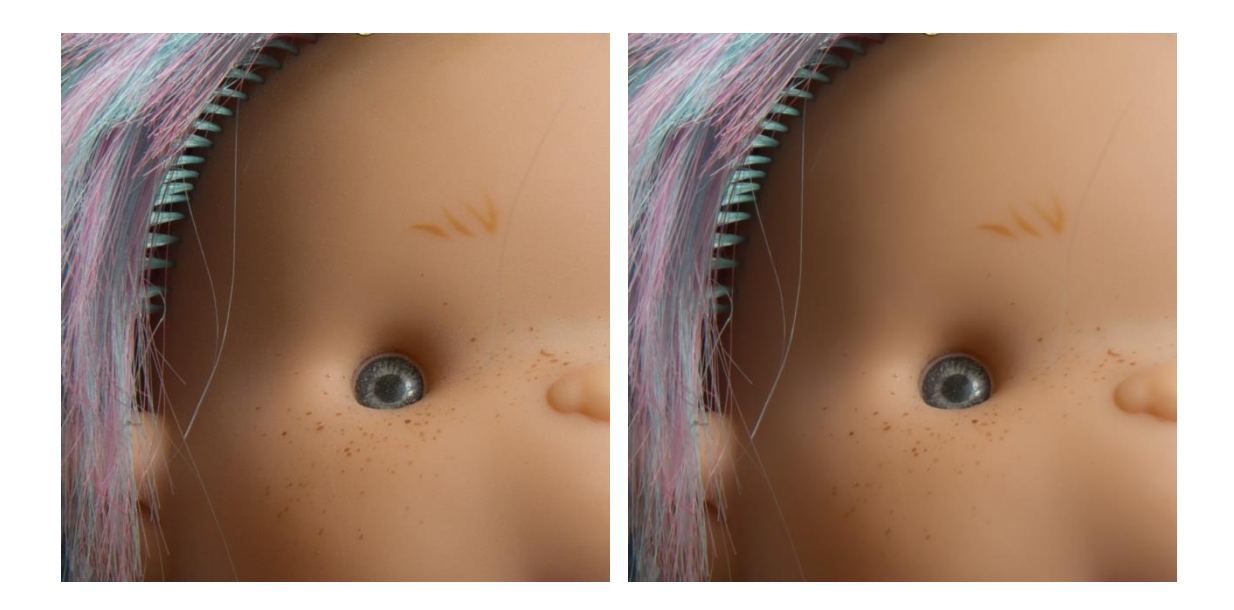

 *Slika 26. Lijevo – neobrađena fotografija, desno – obrađena fotografija – osjetljivost ISO 400*

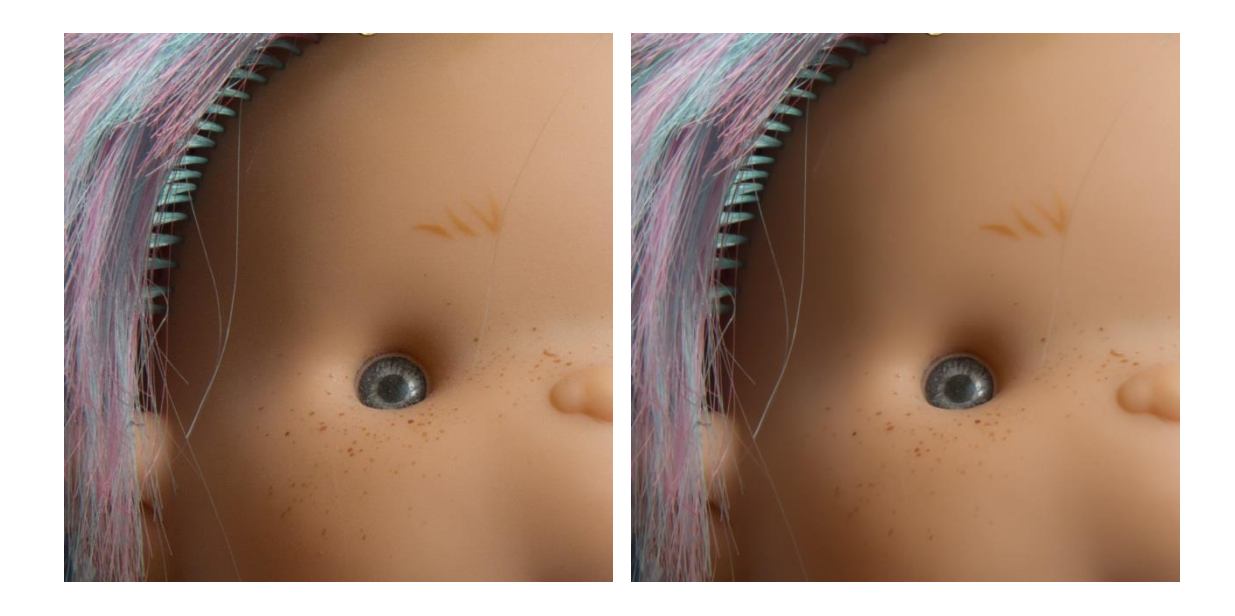

 *Slika 27. Lijevo – neobrađena fotografija, desno – obrađena fotografija – osjetljivost ISO 800*

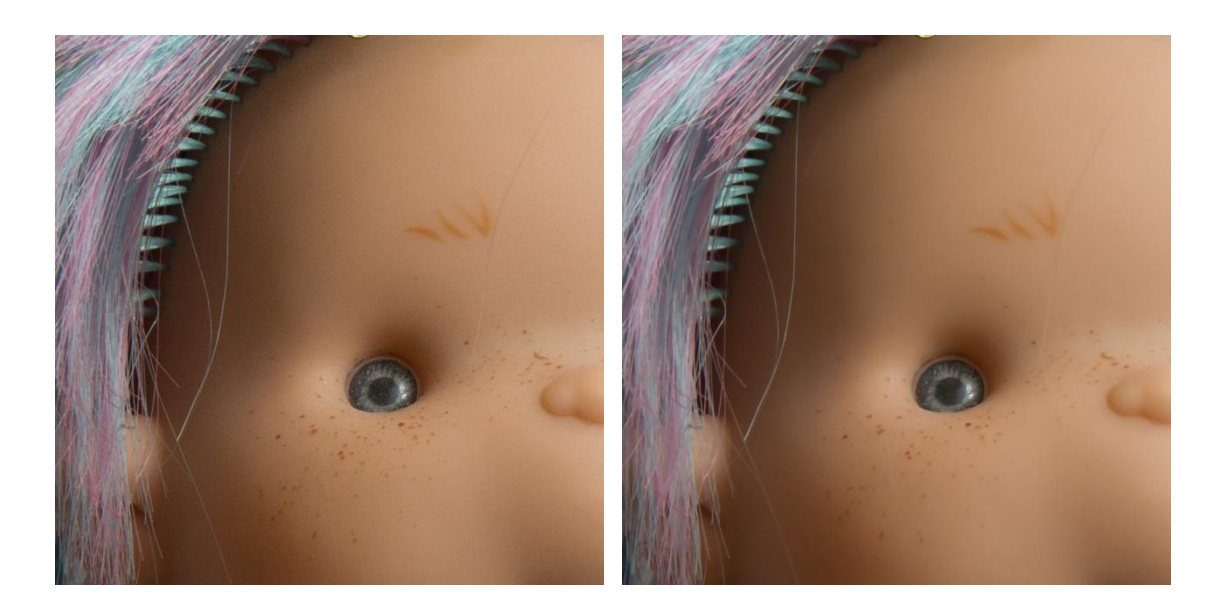

 *Slika 28. Lijevo – neobrađena fotografija, desno – obrađena fotografija – osjetljivost ISO 1600*

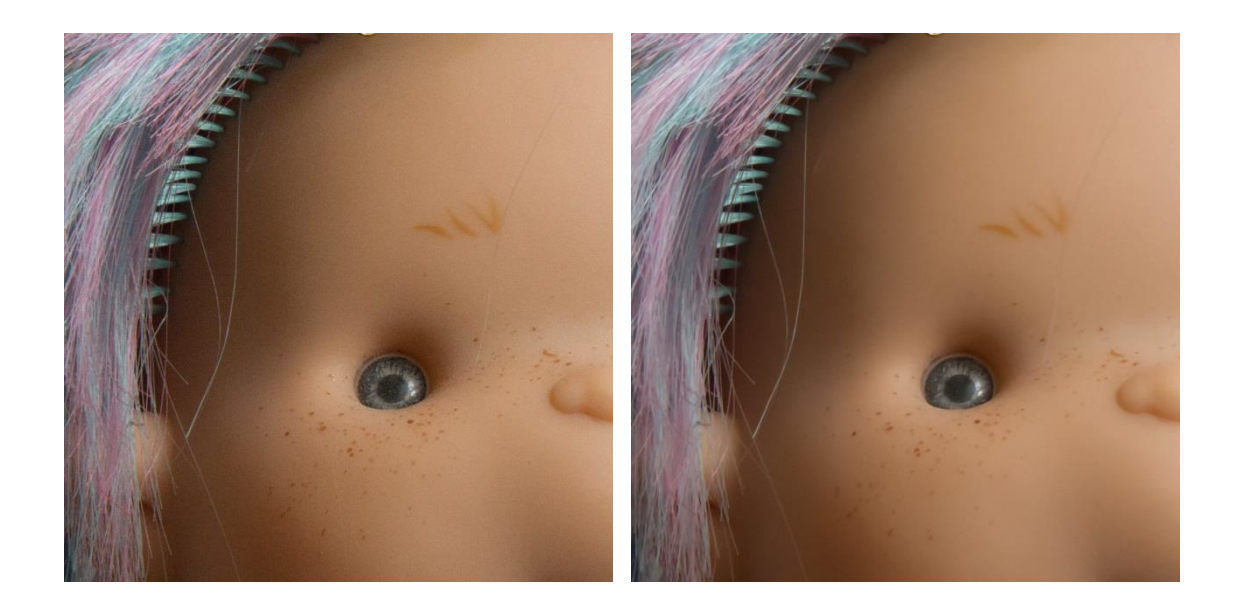

 *Slika 29. Lijevo – neobrađena fotografija, desno – obrađena fotografija – osjetljivost ISO 3200*

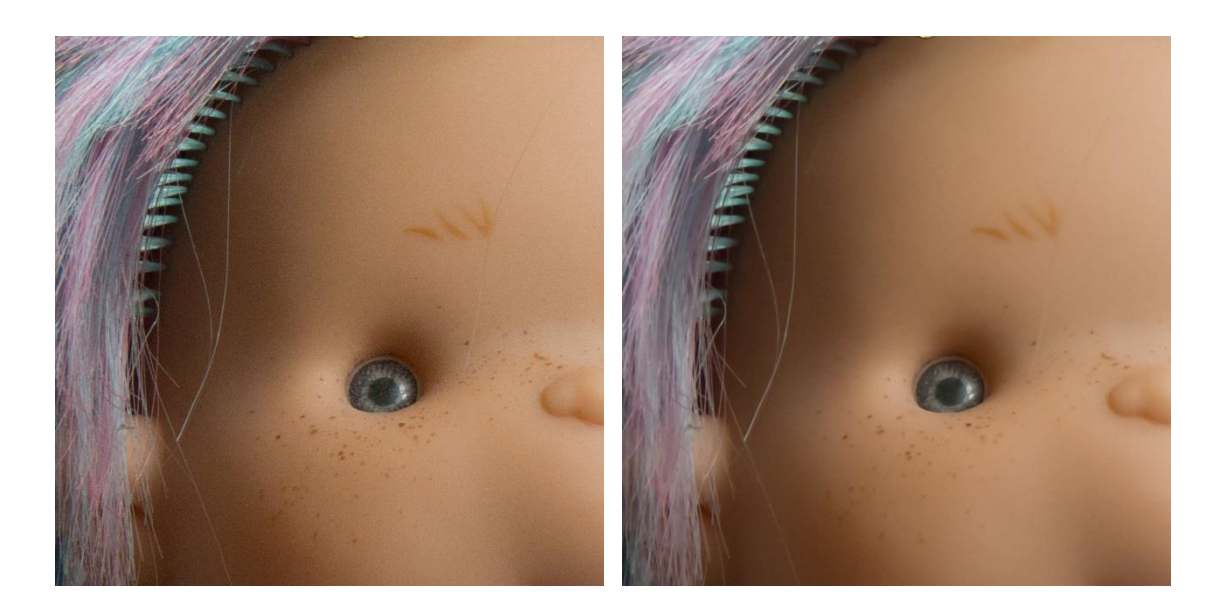

 *Slika 30. Lijevo – neobrađena fotografija, desno – obrađena fotografija – osjetljivost ISO 6400*

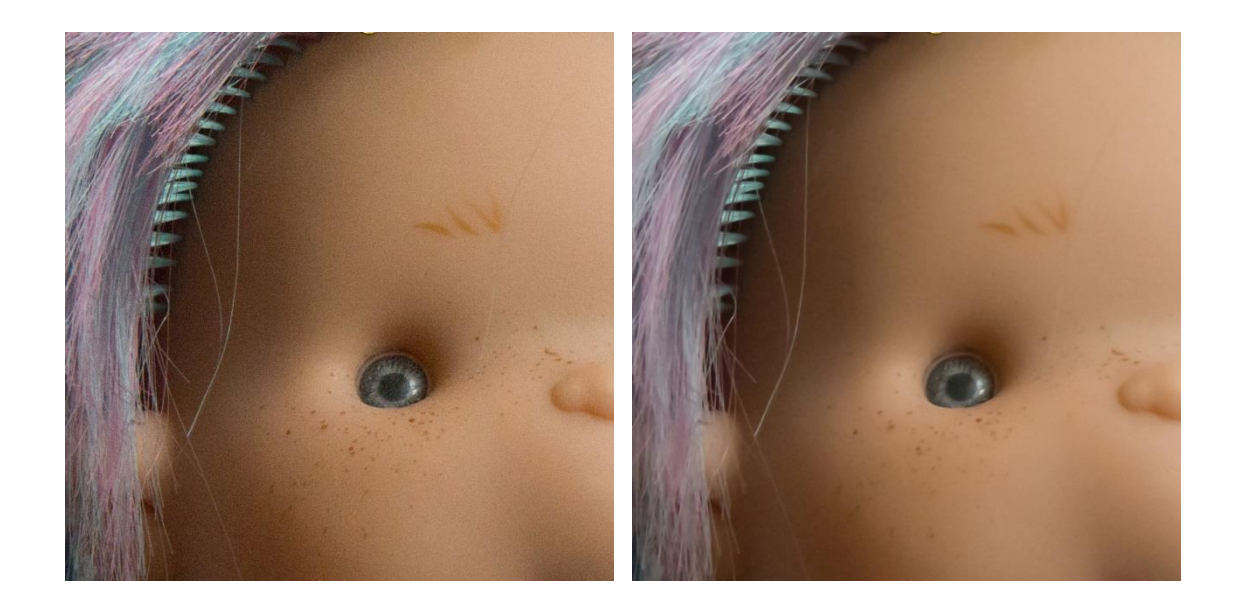

 *Slika 31. Lijevo – neobrađena fotografija, desno – obrađena fotografija – osjetljivost ISO 12800*

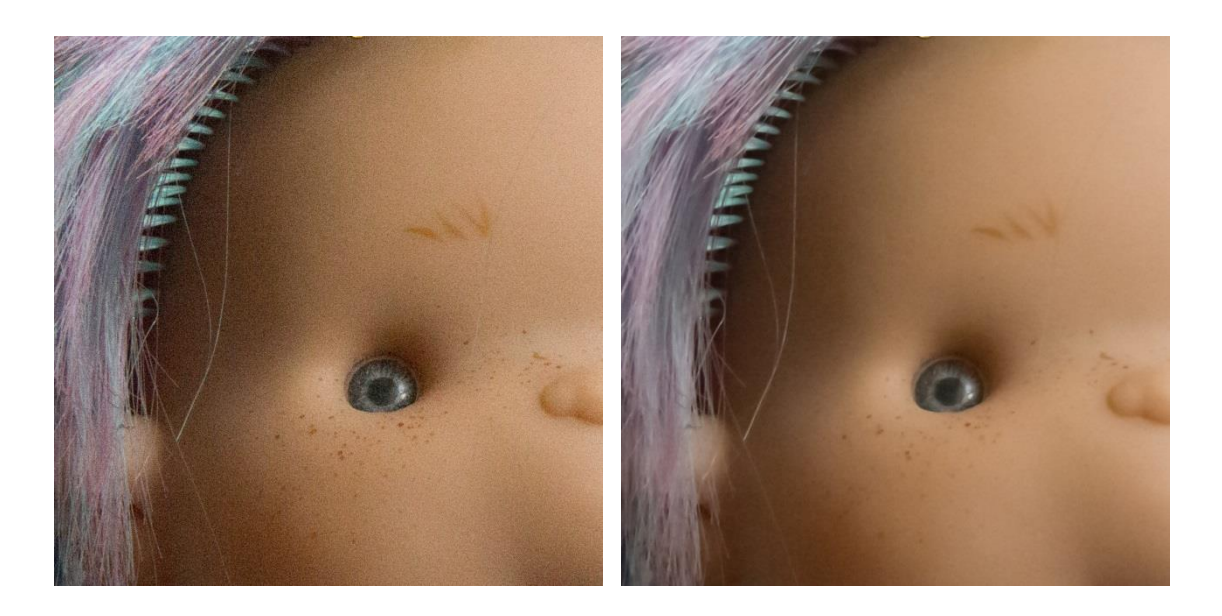

 *Slika 32. Lijevo – neobrađena fotografija, desno – obrađena fotografija – osjetljivost ISO 25600*

#### *5. 2. 1. Selektivno smanjenje šuma po bojama, svjetlini i kontrastu*

Adobe Camera Raw je jedan od programa koji ima mogućnost obrade fotografija, tj . RAW datoteka bez obzira na njihov izvor. Adobe Camera Raw se nalazi u svakoj aplikaciji photoshopa i ima mogućnost rada bez pokretanja samog photoshopa prvo, tj. sve RAW datoteke se mogu pomoću Adobe bridg-a pokrenuti i kvalitetom spadaju u vrh ponude programa za obradu RAW datoteka (sl.33). Adobe Camera Raw će uvelike pomoći pri obradi RAW datoteka zbog toga što je obrada RAW datoteka donekle kompliciran posao, te je ovaj program kao i drugi programi koji se koriste koncipiran da bi olakšao muke i pružio kontrolu pri obradi fotografija.

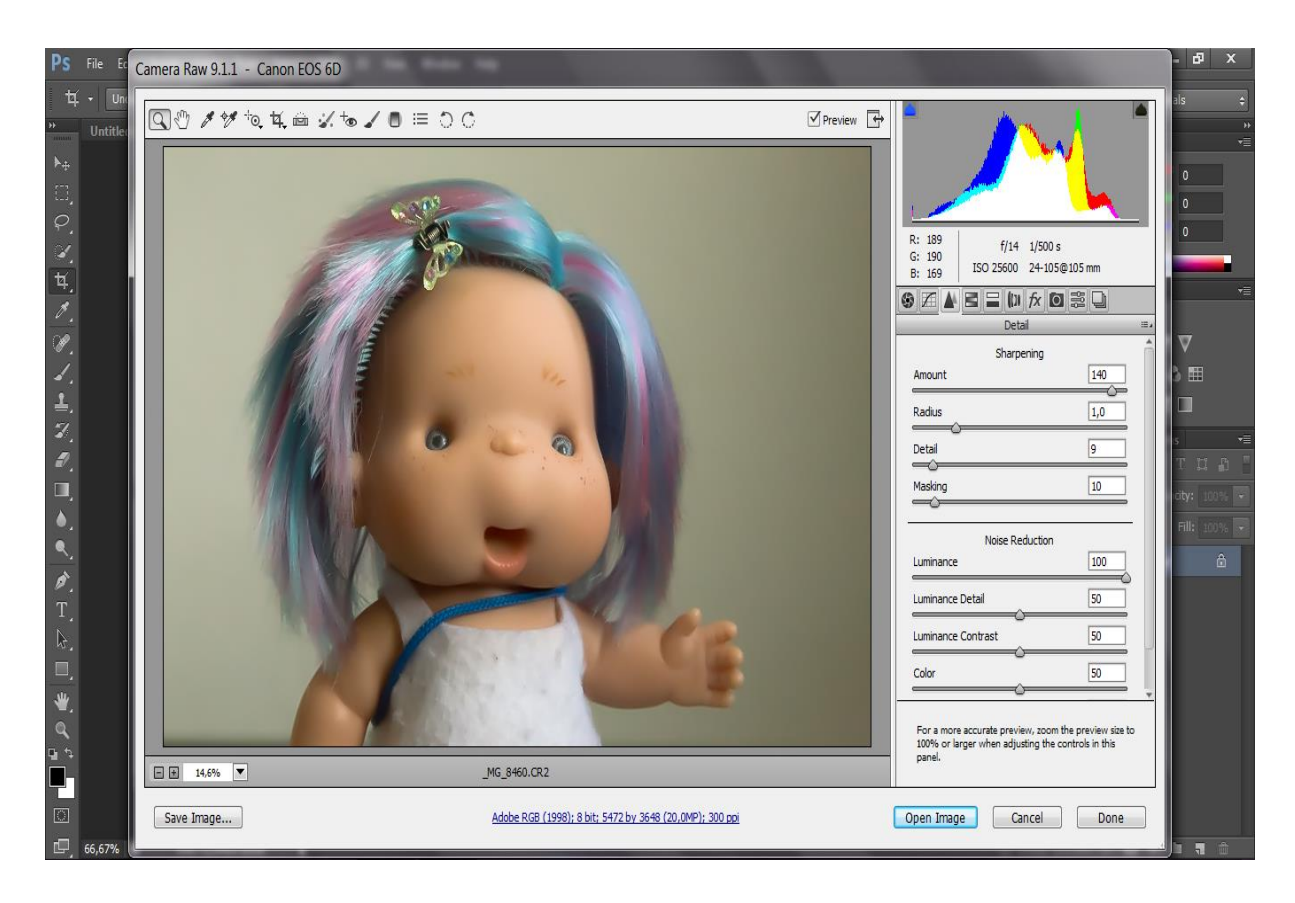

*Slika 33. Primjer: prikaz otvorene RAW datoteke u Adobe Camera Raw*

Pomoću Adobe Bridge-a će se otvoriti RAW datoteka i za primjer pokazati datoteku sa najvišom ISO vrijednošću od ISO 25600. Nakon otvaranje datoteke kliknuti će se na *panel detail* gdje će se djelovati na šum (luminance), te i na izoštravanje (sharpening) (sl.34)**.** 

Razlog zbog kojeg se izoštrava slika jest taj da pri manjim ISO vrijednostima pomoću klizača *amount* biti će pojačan prikaz šuma, klizači *detail* će se smanjivati zbog detalja na fotografiji zbog oštrine, dokle će se klizač *masking* uglavnom smanjivati zbog toga što će maskirati određene dijelove, te će se njima zaštiti velike plohe jednoličnog tona od izoštravanja jer će se pojačavati razni artefakti, odnosno u našem slučaju šum.

Poslije izoštravanja slijedi obrada šuma. Opcije koje se nalazu kod *noise reduction-a* su *:*

- *Luminance*
- *Luminance detail*
- *Luminance contrast*
- *Color*
- *Color Detail*

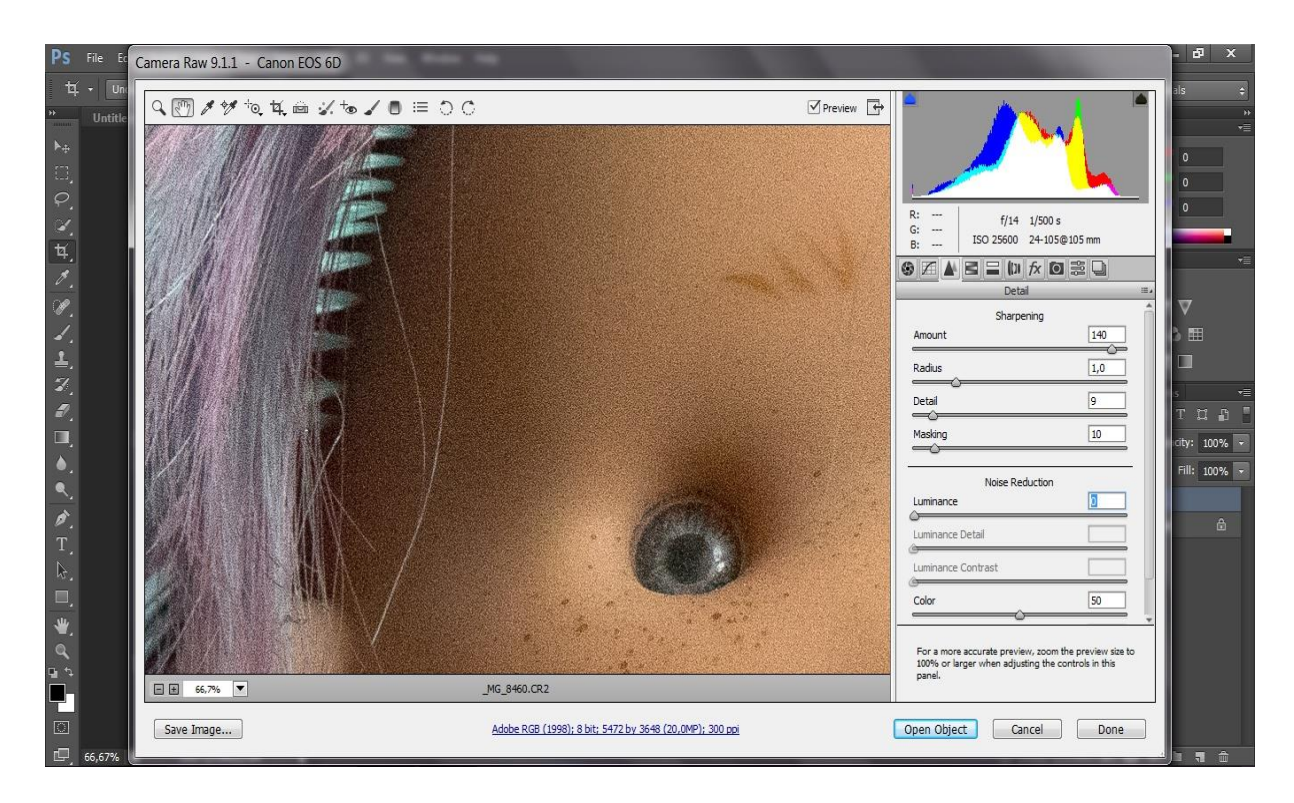

*Slika 34. Zumirani dio fotografije na kojima je šum najviše primjetan*

Kao što je već poznato, fotografija nakon snimanja pri većim ili pogotovo manjim ISO vrijednostima na prvi pogled neće izgledati kao da joj je potrebna obrada. Zbog toga će se zumirati dio na kojem je u najvećoj količini primjetan šum. Šum je najviše primjetan kod tamnih dijelova, tj. u ovom slučaju tamni dio ispod kose, oko samog oka, pjegice i obrva zbog kontrasta i same kose zbog različitih tonova boja na njoj. Da bi se riješili

šuma, fotografija je zumirana, te će se nakon toga *menu detail* i smanjivati šum pomoću klizaća na *noise reduction* opciji. (sl.35).

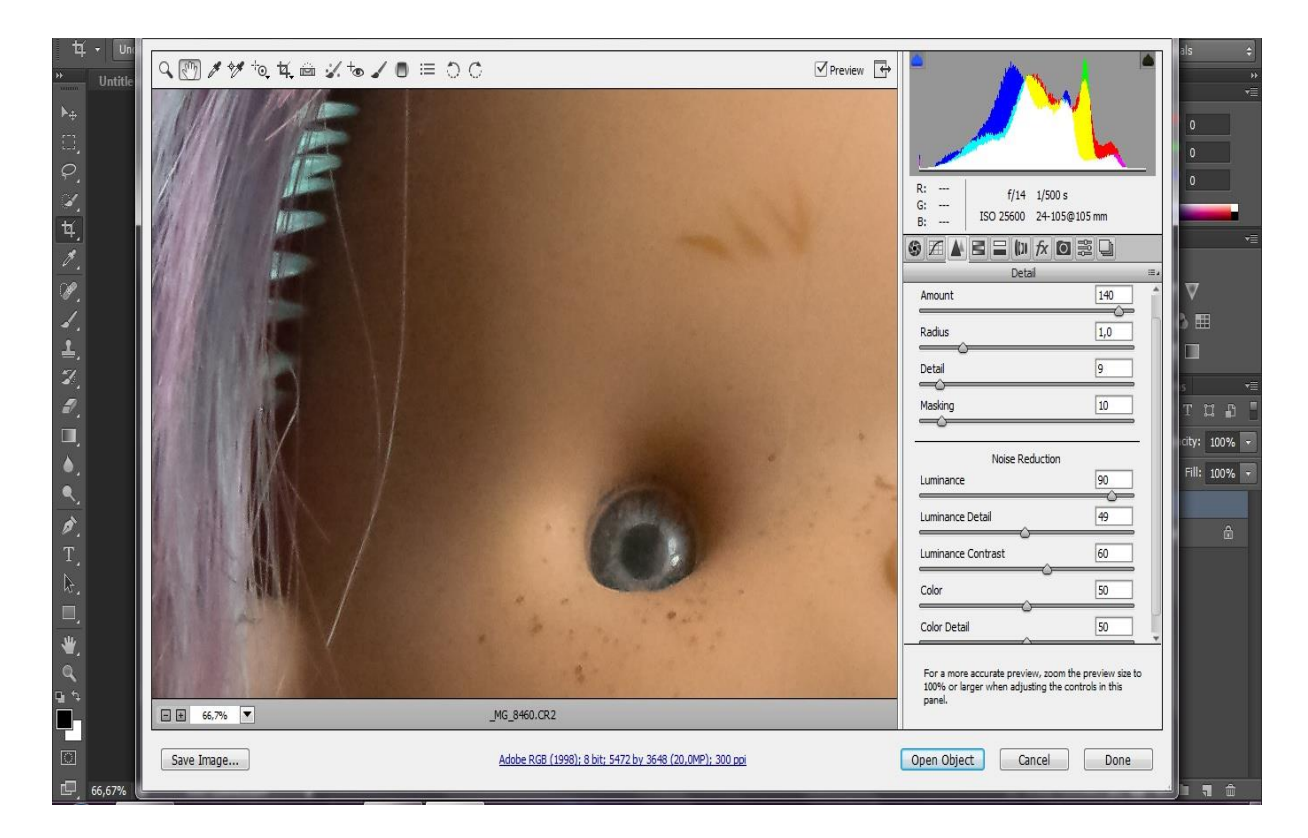

*Slika 35. Smanjenje šuma na fotografiji*

U odnosu na prethodnu fotografiju, jasno je vidljiva razlika nakon povlačenja *luminance* i *color* klizača, no ipak se mora znati kako koristiti klizače *luminance detail i luminance contrast*

Klizač *Luminance će* se povlačiti sve do kraja, dok fotografija nije u potpunosti glatka što će se i postići. No i to ima svoje nedostatke. Logično je da će se opcijom *Luminance* ukloniti šum, no izgubiti će se detalji i kontrast na fotografiji ako ih se ne koriste. Oni će se prvobitno pojaviti na vrijednost 0, stoga će se klizač *Luminance detail* povlačiti uvijek otprilike do 35 i 40 zbog toga jer većom vrijednošću imamo više detalja u fotografiji. *Luminance Contrast* klizač kontrolira kontrast pa će se tako pomoću većih vrijednosti povećavati kontrast, odnosno šum, a obrnutom situacijom dati glađu f000000otografiju ali smanjenje kontrasta, stoga će se postaviti vrijednost negdje oko 50 do 60. Klizači Color i *Color detail će* se uvijek postavljati na vrijednost 50.

#### **5.3. Uklanjanje šuma u programima za obradu fotografija**

Programi koji će se koristiti za obradu su :

- *a) Adobe Lightroom 6*
- *b) Bibble Pro 5*
- *c) PhotoNinja noise reduction*

#### *5.3.1 Opis rada na programima za obradu*

a) *Uklanjanje šuma u Adobe Lightroom 6*

Na prvi pogled, rad sa Lightroom-om će djelovati nejasno, zbog toga kada će se poželjeti otvoriti fotografije, on ne nudi opciju *open* nego će biti ponuđena opcija *import* pa se ljudi na prvu ruku mogu zabuniti. Kada se import-aju fotografije u Lightroom označiti će se fotografija koja će se obraditi te prelazimo u *develop mode* (sl.36)

Inače u Lightroom-u kada se import-aju fotografije sam software će imati mogućnost uklanjanja ponešto šuma, no ne u velikoj količini.

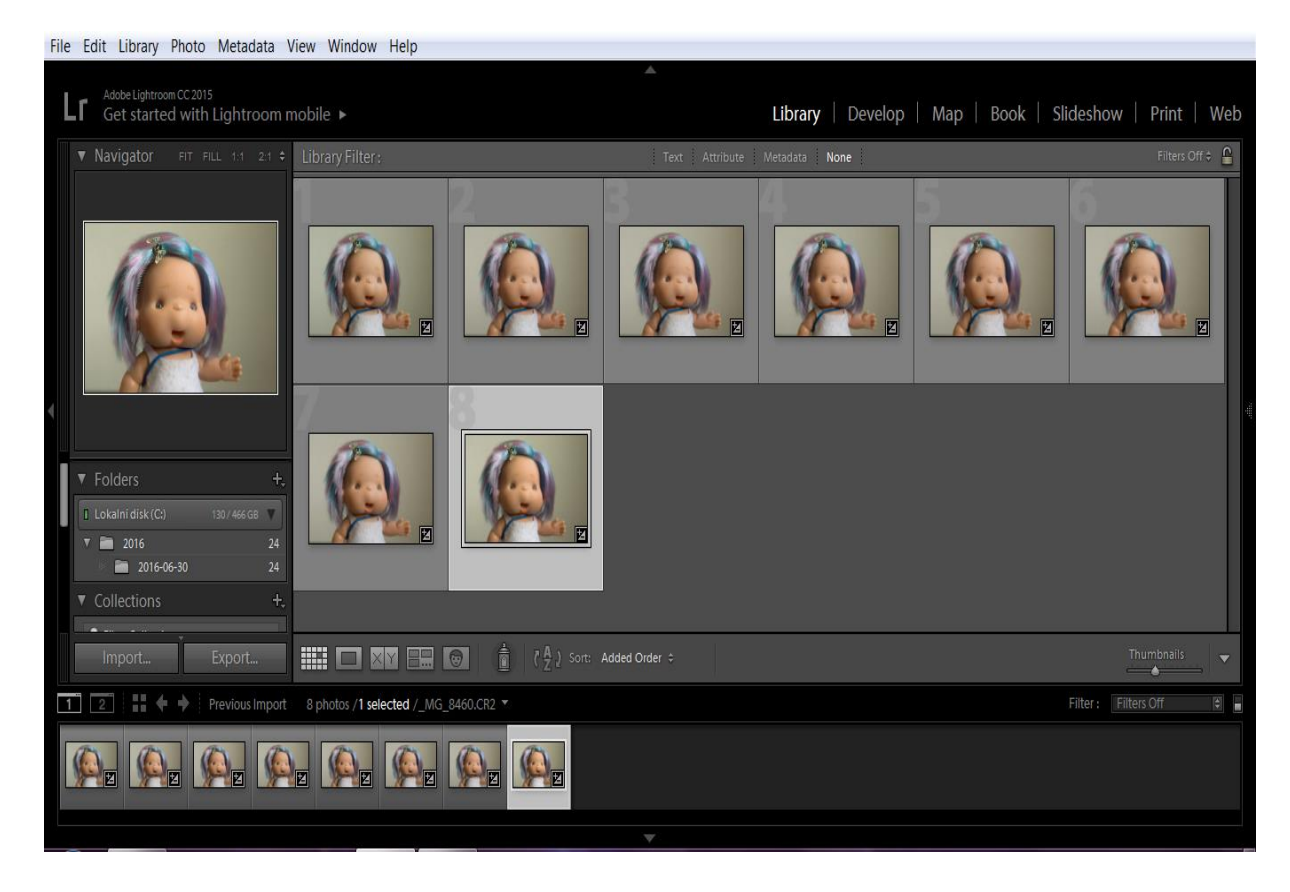

*Slika 36. Importane fotografije u Library mode*

*Noise reduction* klizači i opcije se nalaze u *Detail panelu:*

- *Luminance* šum
- *Color šum*

Kao i kod Adobe Camera Raw-a RAW fotografije Lightroom će aplicirati na *color*  smanjenje šuma pri import-anju fotografija. Klizači na *color noise reduction* će automatski biti podešeni na 25, dokle na *detail* i na *smoothness* biti će podešeni na 50 za sve RAW fotografije*. Luminance noise* klizač će biti postavljen na 0, a *detail* (ovaj put u *Luminance* opciji) na 50 (sl.37).

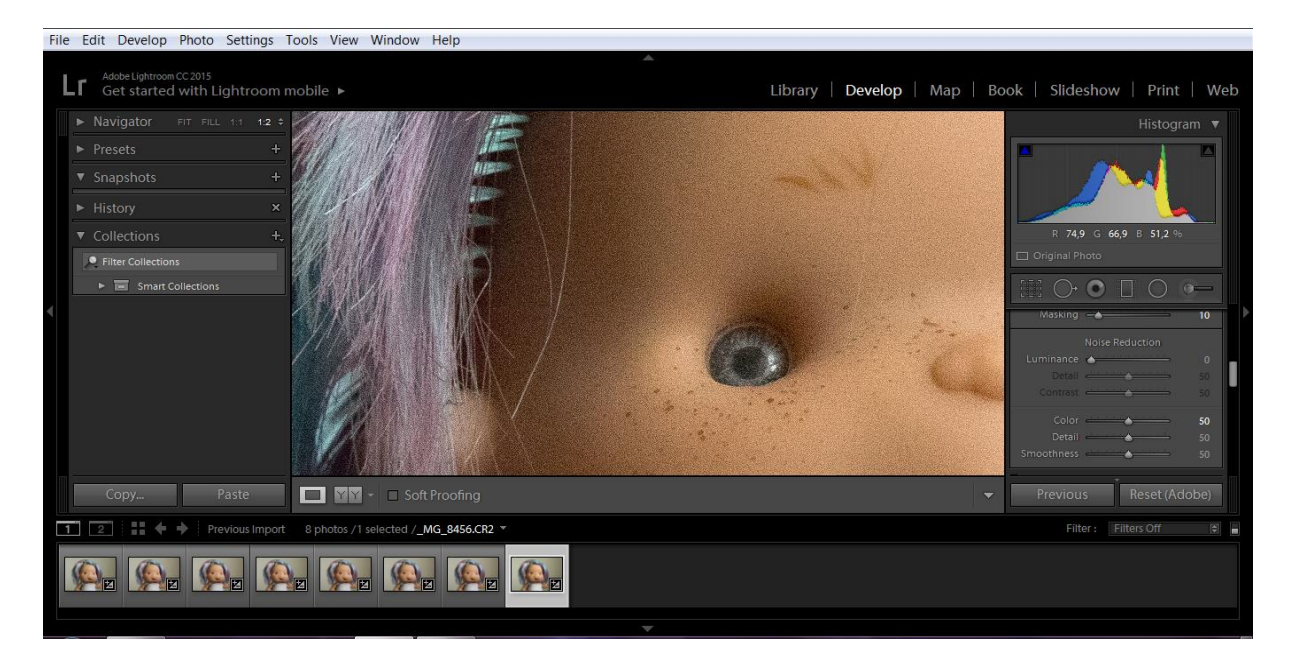

*Slika 37. Automatski postavljene opcije na Noise klizačima*

Klizače će se pomicati u desno i potrebno će ih biti namjestiti do prihvatljive vrijednosti kako bi se izbjegao gubitak određenih detalja koji će se nalaziti na fotografiji (sl.38).

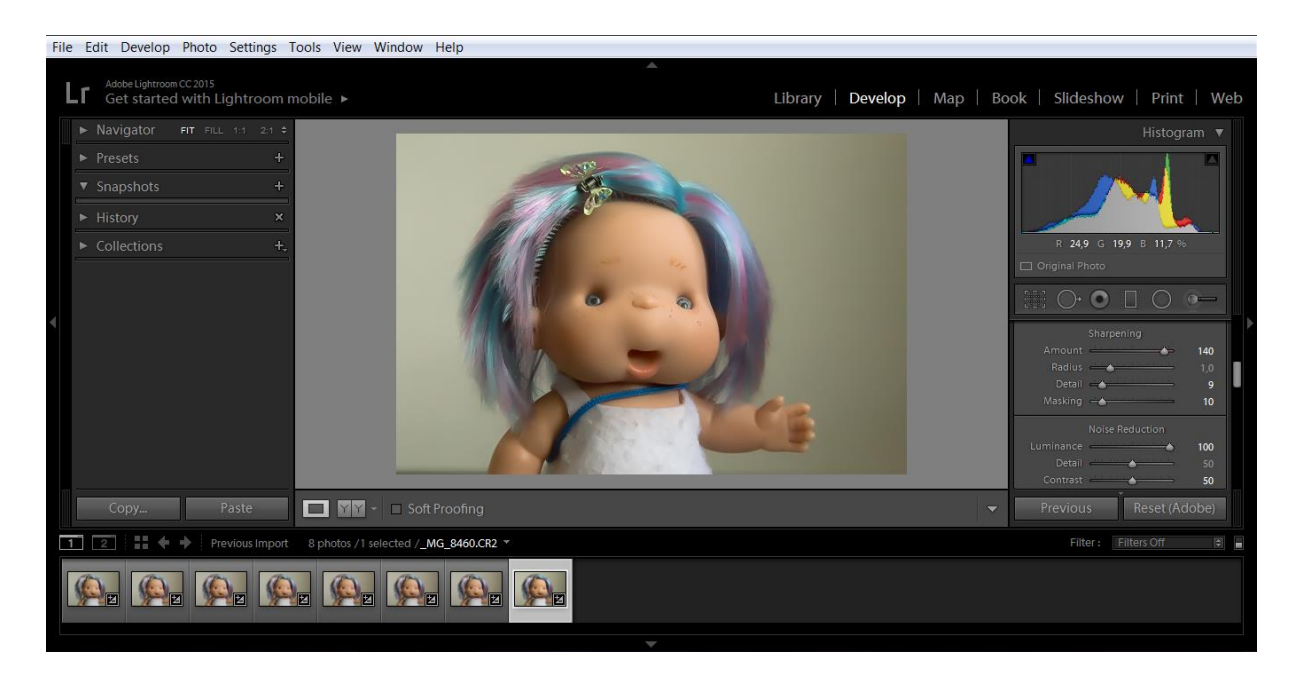

*Slika 38. Primjer korištnja Luminance, detail i conrast opcija* 

Prvo će se namjestiti *Luminance* na prihvatljivoj vrijednosti, a kasnije se prilagođavati opcijama *detail* i *contrast*. *Detail* klizač će kontrolirati *luminance* šum – isto kao i kod ostalih programa iz razloga što je veća vrijednost *detail* klizača dobiti će se više detalja na fotografiji, te će rezultirati pojavom šuma. U obrnutoj situaciji, kada je vrijednost *detail* klizača mala, fotografija će biti glatkija, no s puno manje detalja, stoga će se tražiti kompromis sve dok fotografija ne bude izgledala onako kako treba izgledati. Sve je to bit subjektivnog dojma fotografije. *Contrast* klizač kontrolira *Luminance* tako da će veća vrijednost omogućiti veći kontrast na fotografiji, ali će šum opet biti primjetan. Niže vrijednosti će dati glatkiji izgled uz smanjenje kontrasta (sl.39).

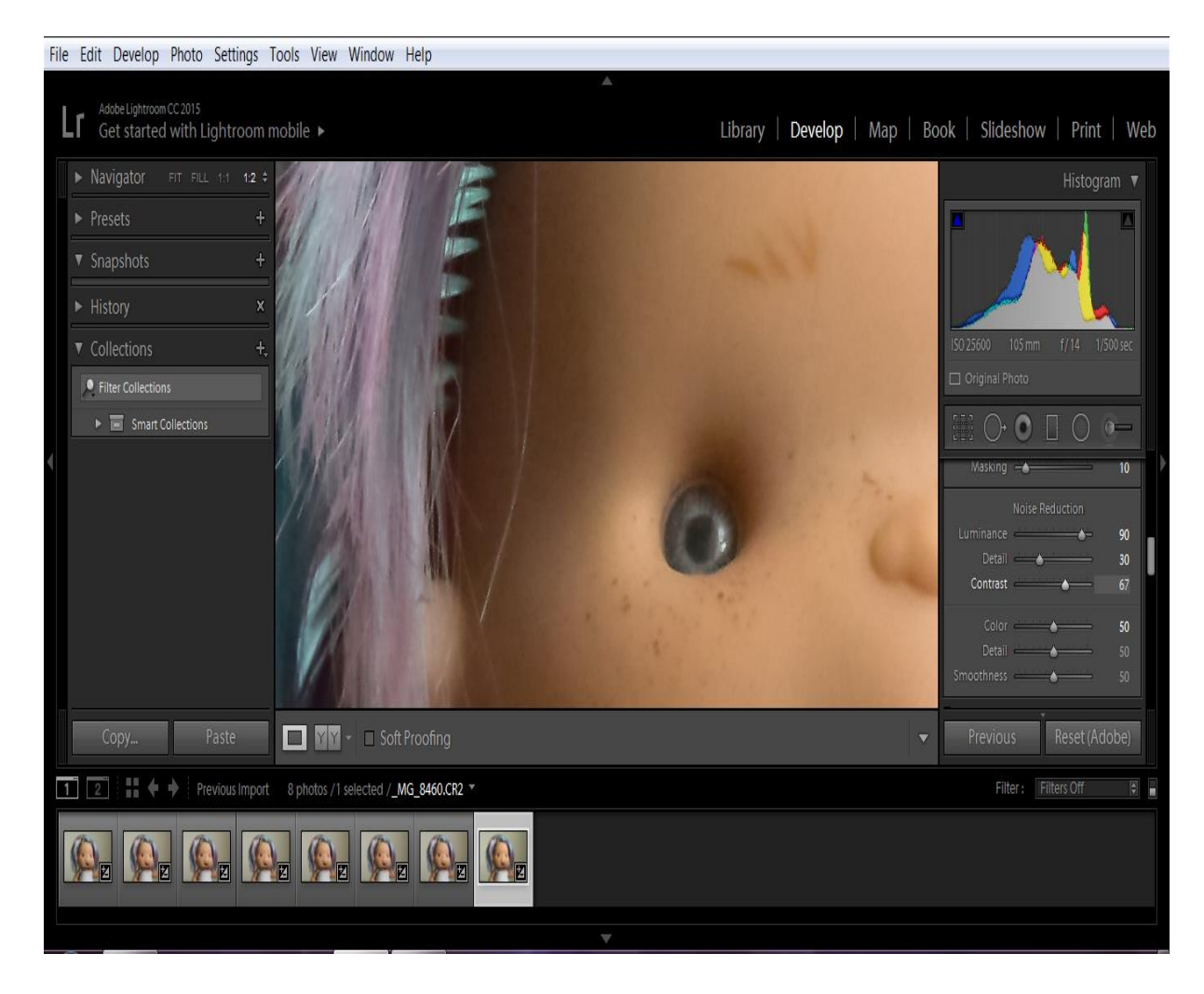

*Slika 39. Namještanje Luminance i Color šuma pri ISO 25600*

Obraditi će se željene fotografije, te ih i sačuvati. To je također drugačije zamišljeno u odnosu na druge programe jer kada će se kliknuti na opciju *file* pojavit će se opcija *export,* te upravo s tom opcijom sačuvati željene fotografije (sl.40)

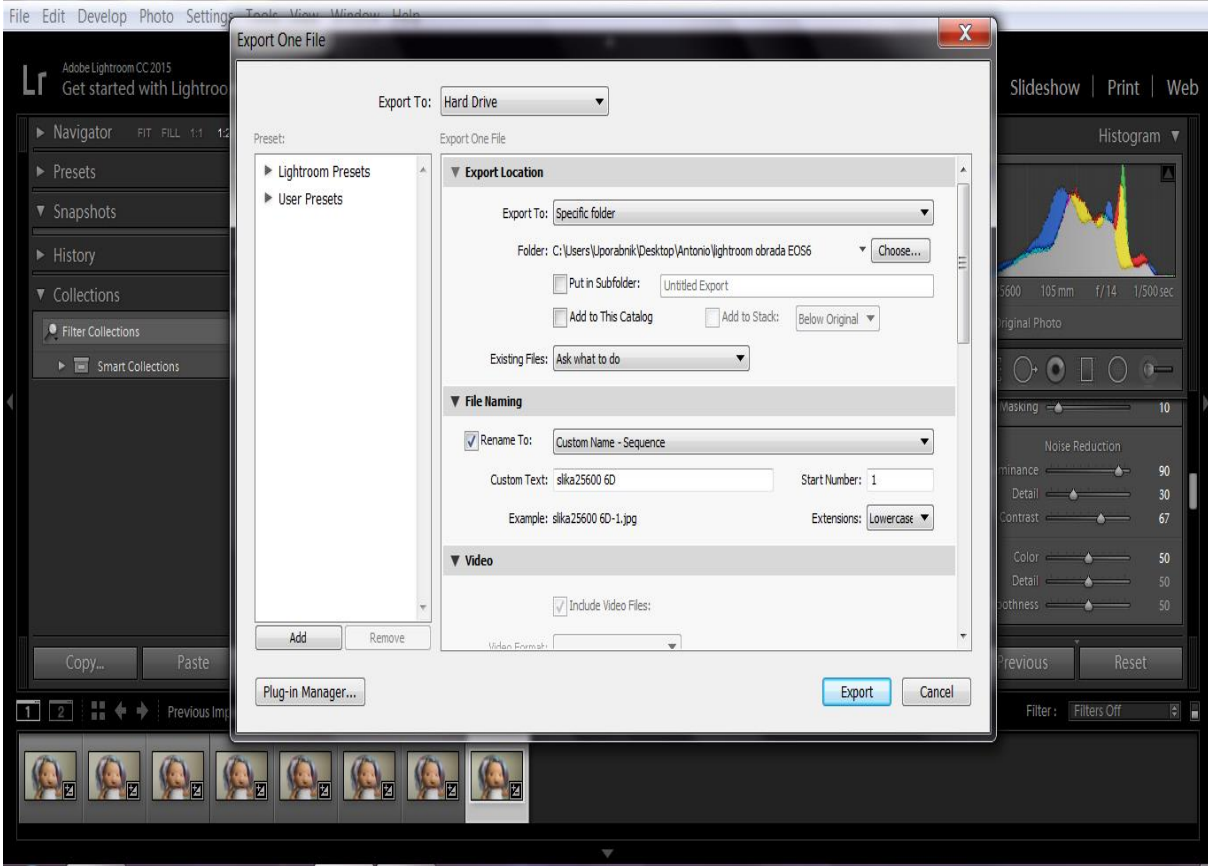

*Slika 40. Eksportiranje svojih fotografija u željeni folder*

#### **b)** *Uklanjanje šuma u Bibble Pro 5*

Karakteristike ovog programa što se tiče reduciranja šuma je nešto drugačiji u odnosu na Adobe Camera Raw i Adobe lightroom no ne značajno. Vrlo je jednostavno koncipiran pa će se ukratko objasniti kako se reducira, odnosno uklanja šum pomoću Bibble Pro 5.

Otvoriti će se fotografija ili pronaći file na kojima se nalazu fotografije za obradu. To se nalazi u panelu *Directory View* (sl.41)

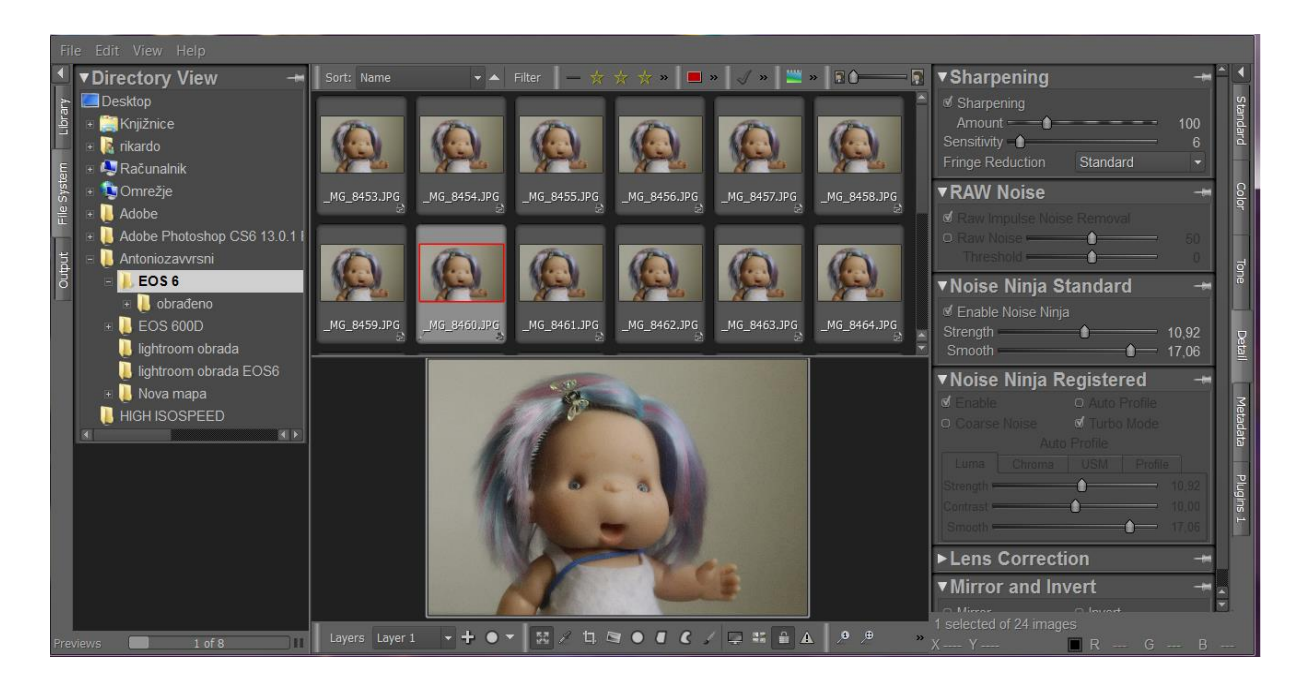

 *Slika 41. Pronalazak i otvaranje datoteka u panelu directory view*

S desne strane na kraju poredani su paneli u vertikali koji nude mnoge mogućnosti pri obradi. Kao i kod prethodnih programa u ponudi će biti slični klizači koji su potrebni za smanjenje šuma, no nešto je drugačiji princip rada (sl.42).

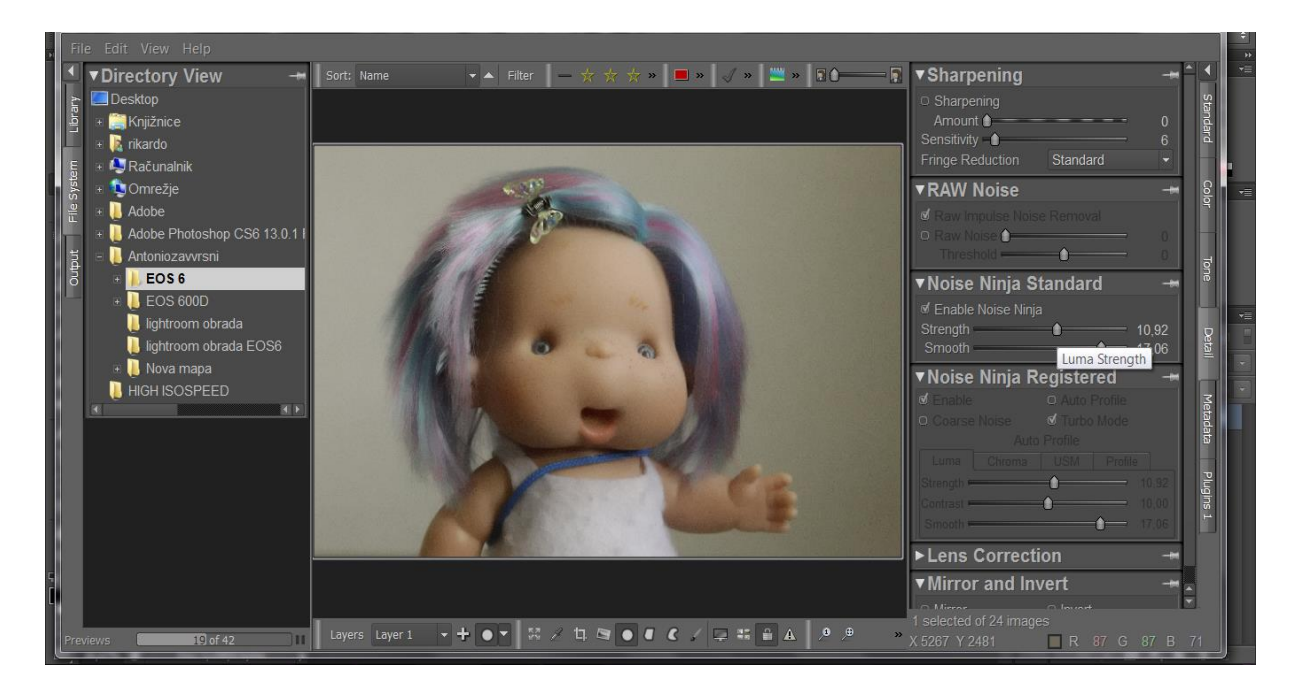

*Slika 42. Klizači za smanjenje šuma na panelu Deatil*

Za primjer će se koristiti fotografija osjetljivosti ISO 12800. Prvo će se uraditi izoštravanje fotografije, te će se tada klizač *Amount* povlačiti sve do vrijednosti od 267.

Opcijama *RAW Noise* i *Noise Ninja Registered* se ne upravlja samostalno, već će se njima upravljati pomoću opcije *Noise Ninja Standard.*

*Noise Ninja Standard* nudi opcije *strength* i *smooth.* Klizač strength će se povlačiti do vrijednosti od 12,52, jer kad bi se povlačilo više onda bi u opciji *Noise Ninja registered* porasle opcije *strength* i *contrast*. Te opcije su isto što su kod prethodnih programa opcije *detail* i *contrast,* što znači da će se povećavati *strength* klizač i pojavljivati više detalja na fotografiji te će i porasti kontrast fotografije što bi i ujedno vratilo šum. Opcijom *smooth* će se povlačenjem do vrijednosti od9.82 dobiti dovoljno glatka fotografiju u kojem će biti uklonjen šum i da se ne izgubi previše detalja i kontrasta (sl.43). Opcija smooth jest isto što i opcija Luminance u Adobe Camera RAW i Lightroom-u.

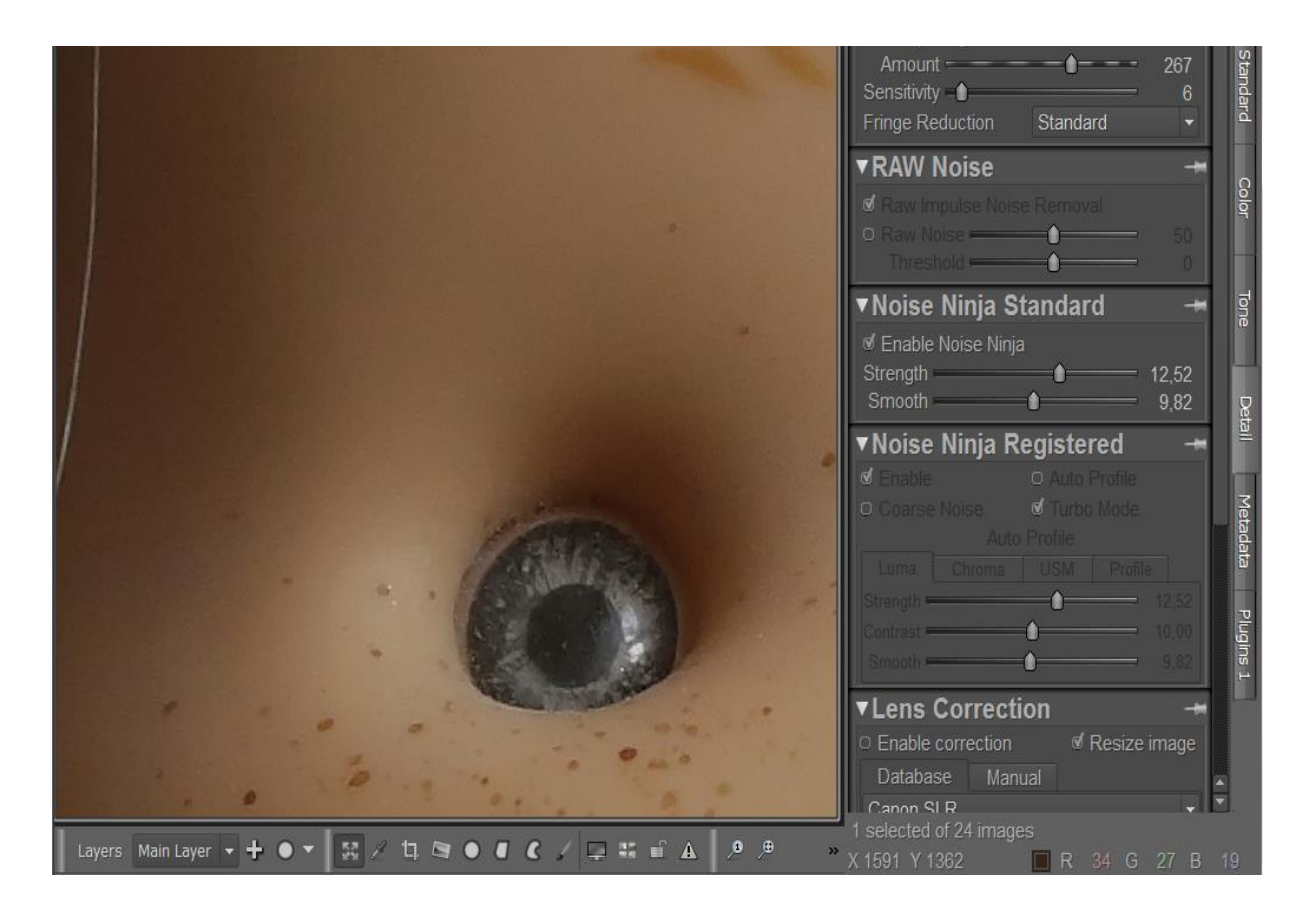

*Slika 43. Uklonjen šum sa fotografije*

#### **c)** *Uklanjanje šuma u PhotoNinja noise reduction*

Uklanjanje šuma pomoću PhotoNinja noise reductiona također će djelovati nešto drugačije u odnosu na ostale programe što će se i vidjeti na primjerima.

Digitalne slike često imaju smetnje u sjeni ili kada je snimljeno na visokim ISO postavkama. Za suzbijanje šuma, aktivirat će se Noise Ninja filter (sl.44)

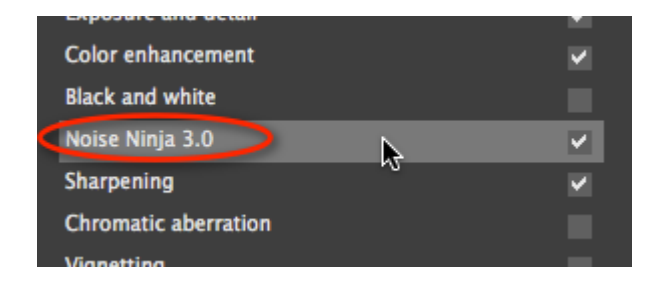

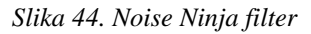

Smanjenje šuma će biti podijeljeno u dva dijela:

- *Luminance noise reduction*
- *Color noise reduction*

U opciji *Luminance noise reduction* nalazit će se klizači *smoothing* i *residual noise and detail*. Ove dvije opcije su povezane. Povlačit će se *smoothing* klizač na vrijednost od 40 zbog toga što ne smije davati artefakte, odnosno šum u glatkim područjima, stoga će se pokušavati postići najbolja ravnoteža između suzbijanja šuma i očuvanju detalja. Upravo, da bi se sačuvali detalji i kontrast, osim postavljanjem klizača smoothing na nižu vrijednost to će se postići povlačenjem klizača *residual noise and detail***.** Klizač će se povlačiti do vrijednosti od 65 gdje će se povratiti nešto detalja i kontrasta na fotografiji bez da se šum pojavljuje u velikim količinama. *Color noise reduction* će se postaviti na vrijednost od 50 , isto kao i kod ostalih programa u kojima se pojavljuje opcija uklanjanje boje šuma (*chrominance*) (sl.45).

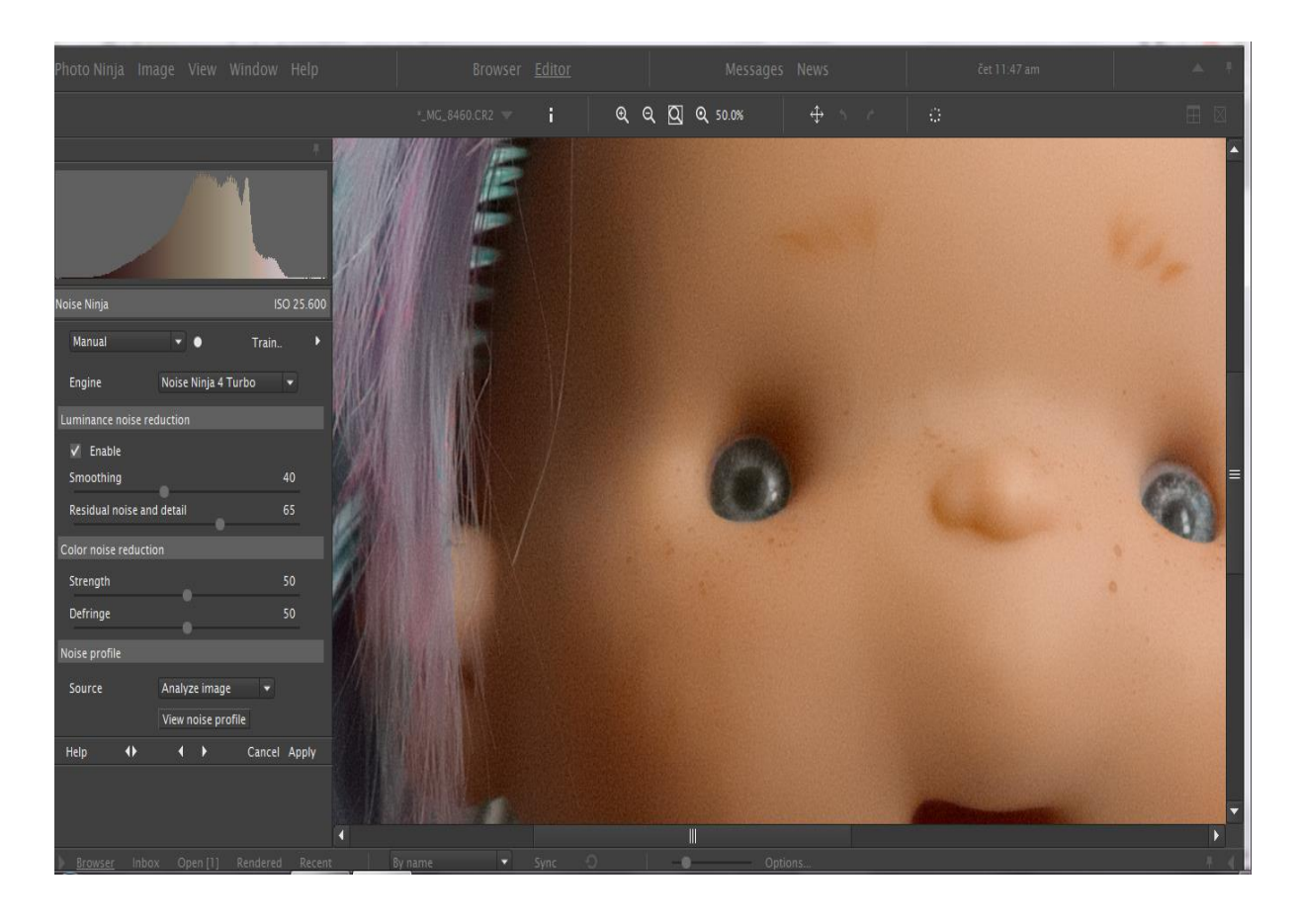

 *Slika 45. Uklonjen šum pomoću Noise Ninja filtera*

## **6. ZAKLJUČAK**

Važno je da se pravilno eksponira za što manji šum, te da se ne spalu svijetli dijelovi. Šum nas vizualno više smeta u detaljima fotografije koji nisu oštri, u tamnim dijelovima fotografije, te na toj osnovi treba graditi strategiju micanja šuma. Prilikom fotografiranja ako smo u dilemi u izboru između veće ISO osjetljivosti i manje ISO osjetljivosti uvijek treba birati prvu soluciju što se tiče šuma na fotografiji. Ako je slika oštra i ima šuma, čuvati će se, jer u svim slučajeva takva fotografija se može bitno poboljšati u obradi s alatima za smanjenje šuma, odmah ili kad se bude svladala tehnika obrade šuma. Najvažnije je naučiti fotografirati u RAW formatu. Koliko god je JPEG praktičan toliko je RAW superioran. Fotografije u RAW formatu se arhiviraju jer RAW format je najbolje gledati, otvarati i obraditi u programu od proizvođača (bilo RAW editor ili programi za obradu). U programima kod postupka reduciranja šuma bitno je uočiti i dobiti ravnotežu detalja, kontrasta,boje i svjetline na fotografiji. Svaki program ima nešto drugačije postavke u odnosu na drugi, no u suštini su koncipirani slično. U ovom radu se koristilo 3 programa i Adobe Camera Raw, no danas postoji još mnogo programa koji se mogu koristit za obradu, ovisno u kojoj mjeri su dostupni. Programi su omogućili njihovo lako korištenje da bi dobili fotografiju onakvu kakvu želimo, te da bi u ovom slučaju mogli ukloniti i reducirati šum na fotografiji.

## **7. LITERATURA**

- 1. Hedgecoe J. (1997) "Sve o fotografiji i fotografiranju", Mladost, Zagreb
- 2. David Präkel (2007) "Basics Photography: Exposure: 7"
- 3. M. Langford (7th Edition, 2008), Advanced photography, Focal Press, USA
- 4. <http://fotografija.hr/vrijednost-iso-u-4-lagane-lekcije> 19.07.2016
- 5. <http://www.cambridgeincolour.com/tutorials/image-noise.htm> 7.08.2016
- 6. http://www.foto-grafiti.hr/ šum-digitalnih-aparata
- 7. <http://fotografija.hr/iso-osjetljivost/> 13.07.2016
- 8. <https://hr.wikipedia.org/wiki/JPEG> 4.08.2016
- 9. <http://www.baotic.net/graficki-formati-na-webu/rasterski/jpeg/> 5.08.2016
- 10. [http://repro.grf.unizg.hr/media/download\\_gallery/skripta%20za%20web.pdf](http://repro.grf.unizg.hr/media/download_gallery/skripta%20za%20web.pdf) 17.07.2016

11. Kelby Scott (2010) "Nova digitalna fotografija - Naučite tajne profesionalnih fotografa", Miš, Zagreb

- 12. [https://en.wikipedia.org/wiki/Image\\_noise](https://en.wikipedia.org/wiki/Image_noise) 7.07.2016
- 13. <http://fotografija.hr/jpeg-jpg-raw-tiff/> 8.08.2016